## **Compaq StorageWorks**

AIT-drive Gebruikershandleiding

Artikelnummer: 155450-333

**Derde editie (november 2001)**

Deze handleiding bevat stapsgewijze installatie-instructies en is bedoeld als referentie voor de bediening, het oplossen van problemen en toekomstige upgrades.

# **COMPAQ**

© 2001 Compaq Computer Corporation.

Compaq, het Compaq logo en StorageWorks zijn handelsmerken van Compaq Information Technologies Group, L.P.

Microsoft, Windows en Windows NT zijn handelsmerken van Microsoft Corporation.

Intel, Pentium en Celeron zijn handelsmerken van Intel Corporation.

De productnamen in deze publicatie kunnen handelsmerken en/of gedeponeerde handelsmerken zijn van hun respectievelijke houders

Compaq aanvaardt geen aansprakelijkheid voor technische fouten, drukfouten of weglatingen in deze publicatie. De informatie in dit document wordt verstrekt zonder enige garantie en kan zonder kennisgeving worden gewijzigd. De beperkte garanties voor Compaq producten worden uiteengezet in de expliciete garantieverklaringen bij deze producten. Niets in deze publicatie kan worden beschouwd als aanvullende garantie.

Gedrukt in Groot-Brittannië.

AIT-drive - Gebruikershandleiding Derde editie (november 2001) Artikelnummer: 155450-333

# **Informatie over deze handleiding**

De volgende onderwerpen worden behandeld:

- Tekstconventies
- Symbolen in tekst
- Symbolen op de apparatuur
- Technische ondersteuning
- Geautoriseerde Compaq Business en Service Partner

### **Tekstconventies**

In dit document worden de conventies die worden beschreven in Tabel 1–1 toegepast om de tekstelementen van elkaar te onderscheiden:

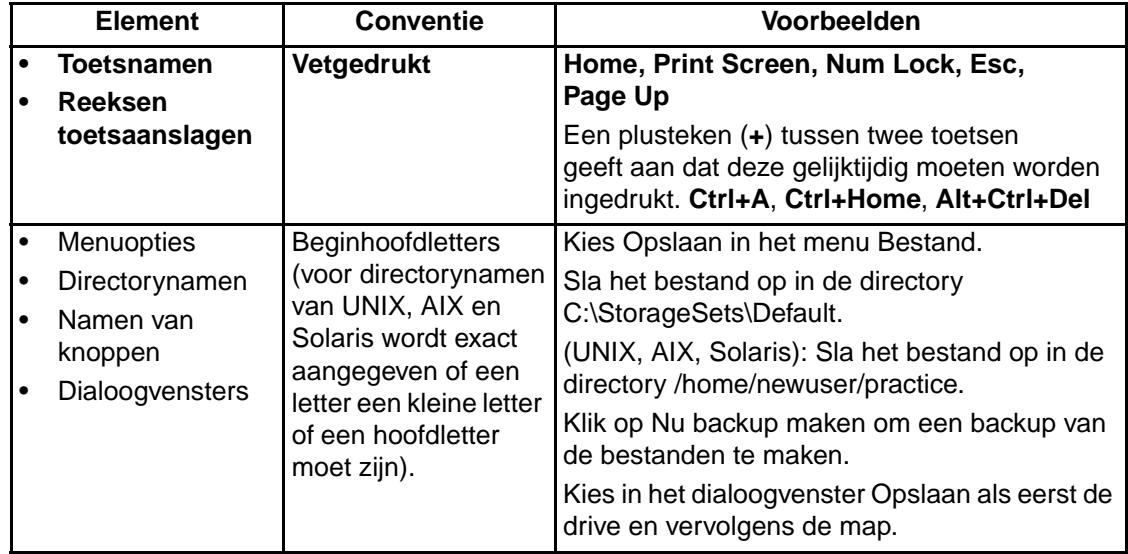

#### **Tabel 1–1 Tekstconventies**

**Tabel 1–1 Tekstconventies (Vervolg)**

|                | <b>Element</b>                                                                                                    | <b>Conventie</b>                                                                                                    | Voorbeelden                                                                                                    |
|----------------|----------------------------------------------------------------------------------------------------|----------------------------------------------------------------------------------------------------|----------------------------------------------------------------------------------------------------|
| ٠<br>$\bullet$ | Invoer van de<br>gebruiker en<br>reacties van<br>het systeem<br>(uitvoer en<br>foutmeldingen)<br><b>OPDRACHTNAMEN</b><br>Namen van<br>schijfeenheden | Beginhoofdletters en<br>niet-proportion<br>eel lettertype.<br>OPDRACHTNAMEN<br>worden weergegeven<br>met hoofdletters,<br>tenzij er verschil<br>moet worden<br>gemaakt tussen<br>hoofdletters en<br>kleine letters<br>(dit is het geval bij<br>opdrachtnamen van<br>UNIX, AIX en Solaris,<br>die derhalve niet met<br>hoofdletters worden<br>geschreven).<br>Ingevoerde<br><variabelen><br/>worden weergegeven<br/>tussen punthaken (&lt;<br/>&gt;) en geheel met<br/>kleine letters.</variabelen> | Invoer van de gebruiker en reacties van het<br>systeem:<br>Typ Afsluiten als u het programma wilt<br>afsluiten.<br>Typ de volgende opdracht achter de<br>prompt: SHOW THIS_CONTROLLER<br>(geen variabele)<br>Voer de volgende opdracht in als u<br>de instellingen wilt zien:<br>SHOW <storagesets> SHOW<br/>(met variabele)<br/>U ziet het bericht Doorgaan?.<br/>Opdrachtnamen<br/>Gebruik SET THIS_CONTROLLER om<br/>parameters te wijzigen.</storagesets> |
|                |                                                                                                    |                                                                                                    | Als u opslagbeheer wilt uitvoeren, voert u<br>$\bullet$<br>RUN sysmgr.exe in<br>(UNIX, AIX, Solaris): Als u een lijst met<br>$\bullet$<br>bestanden wilt weergegeven, voert u de<br>opdracht 1s in.<br>Namen van schijfeenheden:<br>Navigeer naar de cd-rom-drive<br>(gewoonlijk $D:$ of $E:$ ).                                                                                                    |

| <b>Element</b> | <b>Conventie</b>                                                                                                    | Voorbeelden                                                                                                    |
|----------------|----------------------------------------------------------------------------------------------------|----------------------------------------------------------------------------------------------------|
| bestandsnamen  | Tenzij onderscheid<br>moet worden<br>gemaakt tussen<br>kleine letters en<br>hoofdletters, worden<br>cursieve kleine letters<br>gebruikt. Als bij<br>bestandsnamen<br>onderscheid wordt<br>gemaakt tussen<br>hoofdletters en<br>kleine letters (UNIX,<br>AIX, Solaris) of<br>makkelijker te<br>herkennen zijn met<br>enkele hoofdletters,<br>wordt elk teken<br>precies zo<br>weergegeven als het<br>in werkelijkheid is. | Als u de opslagconfiguratie wilt wijzigen,<br>bewerkt u storageset.ini.<br>Wijzigingen worden opgeslagen in<br>NewSystemConfigurationFile.ini.<br>(UNIX, AIX, Solaris): Fouten worden<br>geregistreerd in MixedCaseFile.txt. |
| Menuopties     | Beginhoofdletters,<br>met een punthaak $(>)$<br>tussen de opties.<br>Menuopties worden<br>weergegeven zoals<br>deze er op het<br>scherm uitzien.                                                                                                    | Als u documenten wilt vergelijken kiest u:<br>Extra > Documenten > Vergelijken.                                                                                                    |
| URL's          | Lettertype Sans<br>Serif.                                                                                                    | Ga voor kennisgevingen omtrent updates naar<br>http://www.compag.com/products/updates                                                                                                    |

**Tabel 1–1 Tekstconventies (Vervolg)**

### **Symbolen in tekst**

De volgende symbolen kunt u aantreffen in de tekst van deze handleiding. Deze hebben de volgende betekenis.

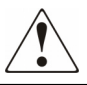

**WAARSCHUWING: Als u de aanwijzingen na dit kopje niet opvolgt, kan dit leiden tot persoonlijk letsel, levensgevaar, of beschadiging van de apparatuur.**

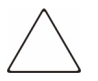

**VOORZICHTIG:** Als u de aanwijzingen na dit kopje niet opvolgt, kan dit leiden tot beschadiging van de apparatuur of verlies van gegevens.

**BELANGRIJK:** Na dit kopje vindt u aanvullende uitleg of specifieke instructies.

**OPMERKING:** Na dit kopje vindt u commentaar, aanvullende informatie of interessante wetenswaardigheden.

### **Symbolen op de apparatuur**

De volgende symbolen kunnen zich op plaatsen op de apparatuur bevinden die mogelijk gevaar opleveren.

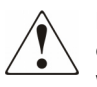

**Dit symbool in combinatie met een van de volgende symbolen kunt u aantreffen op gedeelten van de apparatuur die mogelijk gevaar opleveren. Als u de waarschuwingen niet opvolgt, kan dit leiden tot persoonlijk letsel. Raadpleeg de documentatie voor gedetailleerde informatie.**

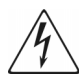

**Dit symbool duidt op de aanwezigheid van gevaarlijke energieniveaus of risico van elektrische schokken. Laat al het onderhoud alleen door bevoegd onderhoudspersoneel uitvoeren.**

**WAARSCHUWING: Open deze gedeelten niet, om letsel door elektrische schokken te voorkomen. Laat onderhoud, upgrades en reparaties alleen door bevoegd onderhoudspersoneel uitvoeren.** 

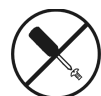

**Dit symbool duidt op het risico van elektrische schokken. Dit gedeelte kan niet door de gebruiker worden onderhouden. Open het gedeelte onder geen enkele voorwaarde.** 

**WAARSCHUWING: Open deze gedeelten niet, om letsel door elektrische schokken te voorkomen.** 

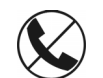

**Elke RJ-45-connector met deze symbolen geeft een netwerkaansluiting aan.**

**WAARSCHUWING: Steek geen telefoon- of telecommunicatieconnectoren in deze aansluiting, om letsel door elektrische schokken, brand of schade aan apparatuur te beperken.** 

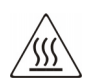

**Dit symbool geeft een heet oppervlak of een heet onderdeel aan. Aanraking van dit oppervlak kan letsel veroorzaken.**

**WAARSCHUWING: Laat het oppervlak afkoelen voordat u het aanraakt, om het risico van brandwonden te voorkomen.**

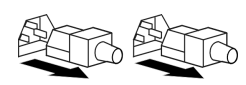

**Netvoedingsapparatuur of systemen met deze symbolen hebben meerdere netvoedingsbronnen.** 

**WAARSCHUWING: Verwijder alle netsnoeren van het systeem om de voeding geheel uit te schakelen. U loopt dan geen gevaar op elektrische schokken.**

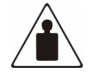

**Dit symbool geeft aan dat de component te zwaar is om door één persoon te worden opgetild.** 

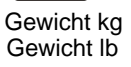

**WAARSCHUWING: Om het risico van lichamelijk letsel of schade aan de apparatuur te voorkomen moet u zich houden aan de veiligheidsvoorschriften en de instructies voor het omgaan met de apparatuur.**

## **A** Belangrijke veiligheidsinformatie

Lees het bijgeleverde document *Belangrijke veiligheidsinformatie* voordat u dit product gaat installeren.

### **Technische ondersteuning**

Als u na het lezen van deze handleiding nog vragen heeft, kunt u contact opnemen met een geautoriseerde Compaq Service Partner of onze website bezoeken.

### **Technische ondersteuning van Compaq**

U kunt op twee manieren technische ondersteuning vragen: rechtstreeks bij Compaq of via een geautoriseerde Compaq Business of Service Partner.

#### **OPMERKING:**

De plaatselijke telefoonnummers voor technische ondersteuning vindt u op de Compaq website: http://www.compaq.com.

Zorg dat u tijdens het gesprek met de technische ondersteuning de volgende informatie bij de hand heeft.

- Registratienummer voor technische ondersteuning (indien van toepasssing)
- Serienummer van het product
- Modelnaam en -nummer van het product
- Eventuele foutberichten
- Type besturingssysteem en versienummer
- Gedetailleerde, specifieke vragen

#### **Compaq websites**

De Compaq websites bevatten informatie over dit product. Ook kunt u hier de meest recente stuurprogramma's en flash-ROM-bestanden downloaden. U vindt de Compaq website op het volgende adres: http://www.compaq.com/storage. Selecteer SANworks op deze website.

### **Geautoriseerde Compaq Business en Service Partner**

Voor de naam en het adres van de dichtstbijzijnde Compaq Business of Service Partner belt u 0182-565805.

• Of raadpleeg de Nederlandse Compaq website voor locaties en telefoonnummers.

# **Inhoud**

#### **Informatie over deze handleiding**

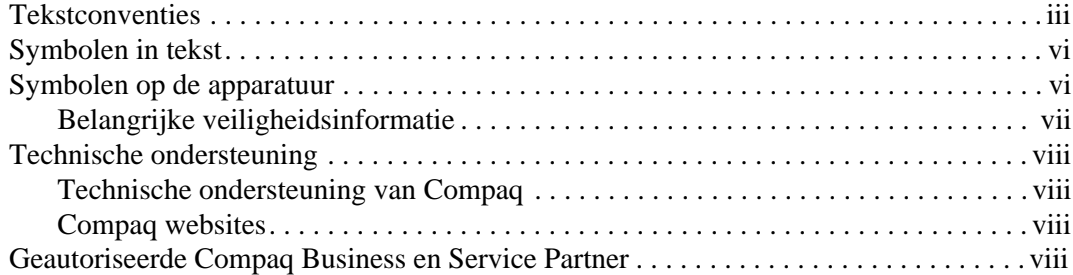

### **1 Overzicht van de AIT-drive**

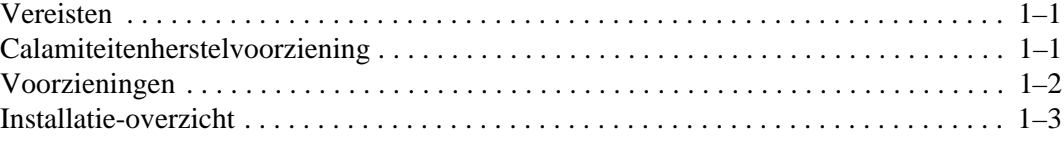

#### **2 Stuurprogramma's installeren**

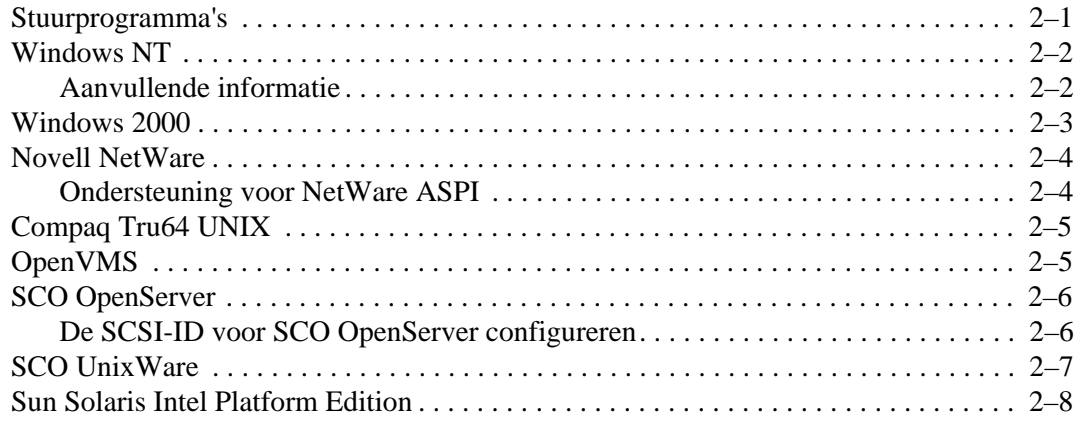

#### **3 Werken met de AIT-drive**

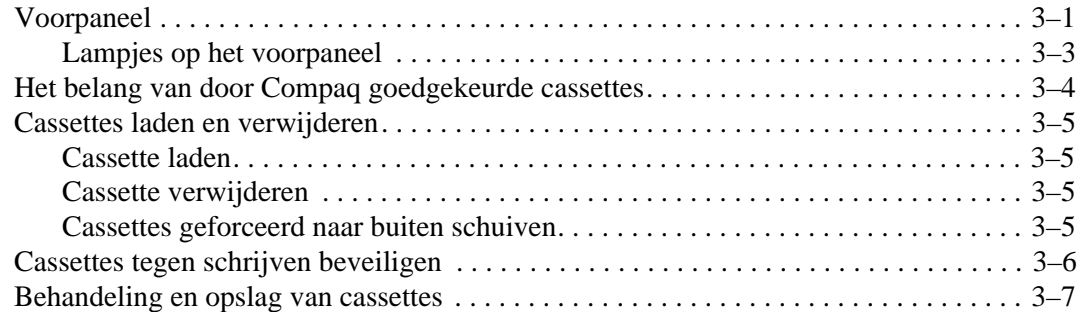

#### **4 AIT-drive reinigen**

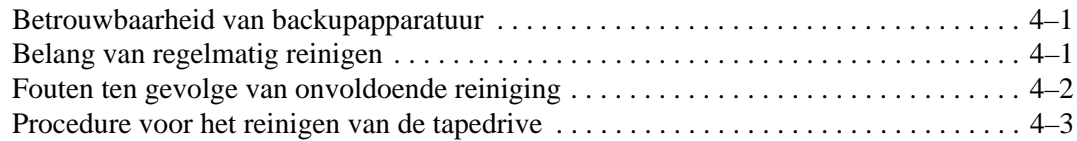

#### **5 Problemen met de AIT-drive oplossen**

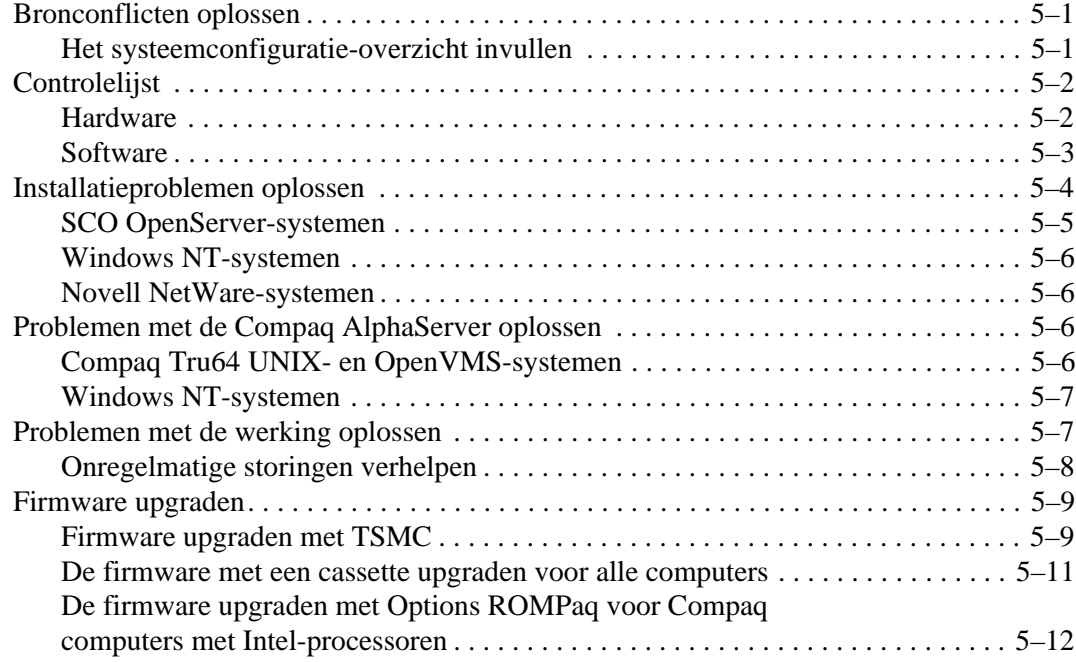

### **A Officiële kennisgevingen**

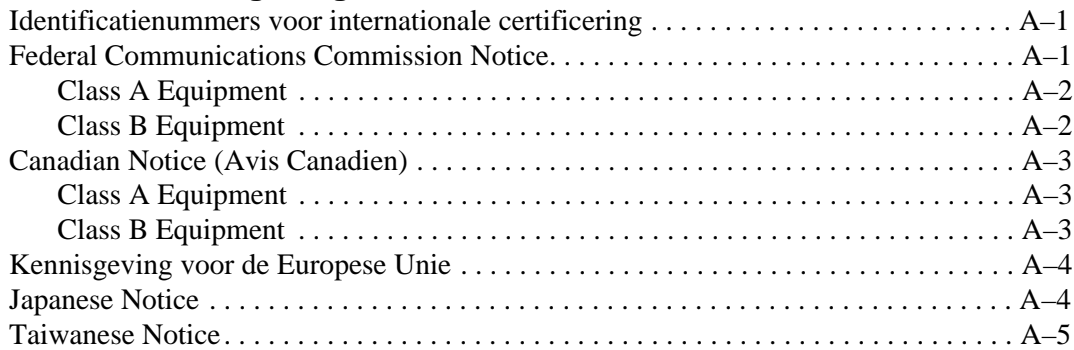

### **B Elektrostatische ontlading**

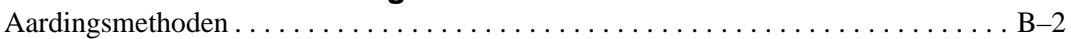

### **C Specificaties**

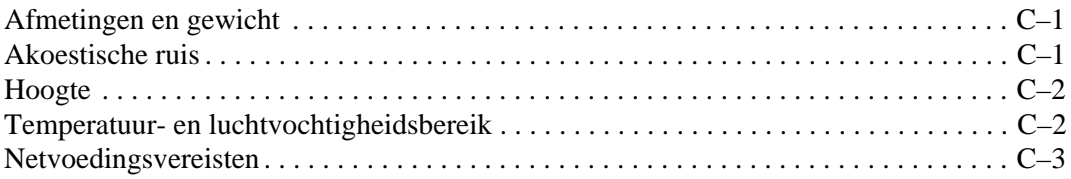

#### **D Gegevenscompressie**

#### **E Daisychains**

#### **Index**

**1**

# **Overzicht van de AIT-drive**

De Compaq AIT-tapedrive is een gegevensopslagapparaat met hoge capaciteit dat gebruikmaakt van de AIT (Advanced Intelligent Tape)-technologie. De tapedrive biedt een betaalbare, betrouwbare manier van gegevensbescherming voor entry-level servers, workstations en desktopcomputers. In combinatie met een backupapplicatie kunnen gegevens worden opgeslagen met een compressieverhouding van 2:1. De AIT-tapedrive wordt standaard geleverd met gegevenscompressie ingeschakeld; zie appendix D voor meer informatie over het wijzigen van deze instelling.

### **Vereisten**

Compaq raadt u aan een 32-bit Fast SCSI-2-controller of hoger in de computer te installeren. Dergelijke controllers bieden volledige ondersteuning voor de AIT-tapedrive. Installeer de controller voordat u de drive installeert. Raadpleeg de documentatie bij de controller voor instructies.

**BELANGRIJK:** Alle SCSI-apparaten op dezelfde bus moeten ofwel intern (in de computer) zijn ingebouwd of zich in een extern opslagapparaat bevinden, maar niet beide. De enige uitzondering hierop vormt een cd-rom-drive die intern mag zijn terwijl andere apparaten extern zijn en vice versa.

**OPMERKING:** Deze vereiste geldt niet voor de AIT 35 IDE-tapedrive.

### **Calamiteitenherstelvoorziening**

Uw nieuwe tapedrive ondersteunt calamiteitenherstel via diverse, door Compaq goedgekeurde tapebackupprogramma's van derden. Met enkele eenvoudige stappen wordt uw nieuwe tapedrive een opstartapparaat waarmee u de server kunt opstarten en automatisch een systeemherstelprocedure kunt laten uitvoeren vanaf een AIT-tapecartridge.

Ondersteuning voor calamiteitenherstel voor verschillende besturingssystemen wordt regelmatig toegevoegd en bijgewerkt. Als u de meest recente informatie wilt hebben over ondersteuning van calamiteitenherstel voor besturingssystemen, gaat u naar de productpagina voor uw tapedrive op www.compaq.com/storage.

Raadpleeg de *cd met documentatie voor de Compaq AIT-drive* voor meer informatie.

## **Voorzieningen**

In de volgende tabel staan de voorzieningen opgesomd van de Compaq AIT-tapedrives.

**Tabel 1–1: Voorzieningen van de AIT-drive**

| Voorziening                                                              | <b>AIT 35 IDE</b>                                           | <b>AIT 35</b>                                                                                                 | <b>AIT 50</b>                                                                                                 | <b>AIT 100</b>                                                                                                |
|--------------------------------------------------------------------------|-------------------------------------------------------------|----------------------------------------------------------------------------------------------------|----------------------------------------------------------------------------------------------------|----------------------------------------------------------------------------------------------------|
| Continue<br>overdrachtssnelheid                                          | 4 MB/sec (circa<br>8 MB/sec met<br>gegevens-<br>compressie) | 4 MB/sec (circa<br>8 MB/sec met<br>gegevens-<br>compressie)                                                   | 6 MB/sec (circa<br>12 MB/sec met<br>gegevens-<br>compressie)                                                  | 12 MB/sec<br>(circa<br>24 MB/sec met<br>gegevens-<br>compressie)                                              |
| Ondersteund formaat                                                      | $AIT-1$                                                     | $AIT-1$                                                                                                    | AIT-1, AIT-2                                                                                                  | AIT-1, AIT-2,<br>$AIT-3$                                                                                      |
| <b>Burstoverdrachtssnelheid</b>                                          | 66,6 MB/sec                                                 | 40 MB/sec                                                                                                    | 40 MB/sec                                                                                                    | 160 MB/sec                                                                                                    |
| Buffergeheugen                                                           | 8 MB                                                        | 8 MB geen<br>pariteit                                                                                         | 8 MB pariteit                                                                                                 | 18 MB                                                                                                    |
| Interface                                                                | IDE<br><b>ATAPI</b><br>UDMA-4                               | Geïntegreerde<br>SCSI<br>Ultra160LVD,<br>Ultra/WIDE,<br>single-ended of<br>Low Voltage<br><b>Differential</b> | Geïntegreerde<br>SCSI<br>Ultra160LVD,<br>Ultra/WIDE,<br>single-ended of<br>Low Voltage<br><b>Differential</b> | Geïntegreerde<br>SCSI<br>Ultra160LVD,<br>Ultra/WIDE,<br>single-ended of<br>Low Voltage<br><b>Differential</b> |
| MIC-ondersteuning                                                        | Ja                                                          | Ja                                                                                                    | Ja                                                                                                    | Ja                                                                                                    |
| Tapewaarschuwingen                                                       | Ja                                                          | Ja                                                                                                    | Ja                                                                                                    | Ja                                                                                                    |
| <b>OPMERKING:</b> Niet compatibel met tapes van DDS- en EXABYTE-formaat. |                                                             |                                                                                                    |                                                                                                    |                                                                                                    |

## **Installatie-overzicht**

- 1. Indien niet aanwezig, installeert u de controller.
- 2. Stel de SCSI-ID in. (Raadpleeg het boekje *Aan de slag* dat bij de drive wordt geleverd.)

**OPMERKING:** Stap 2 geldt niet voor de Compaq AIT 35 IDE-tapedrive.

- 3. Installeer de tapedrive. (Raadpleeg het boekje *Aan de slag* dat bij de drive wordt geleverd.)
- 4. Installeer de stuurprogramma's. (Zie hoofdstuk 2, 'Stuurprogramma's installeren'.)
- 5. Installeer backupsoftware.

# **Stuurprogramma's installeren**

De AIT-tapedrives worden door de volgende besturingssystemen ondersteund:

- Microsoft Windows NT
- Microsoft Windows 2000
- Novell NetWare
- Compaq Tru64 UNIX
- OpenVMS
- SCO OpenServer
- SCO UnixWare
- Sun Solaris Intel Platform Edition

### **Stuurprogramma's**

De stuurprogramma's voor SCSI-controllers staan op de diskettes met ondersteunende software en op de cd met Compaq SmartStart voor servers. De plaats van tapestuurprogramma's is afhankelijk van het besturingssysteem en software van andere fabrikanten die worden gebruikt. De cd Compaq Native Drivers bevat generieke stuurprogramma's voor Microsoft-achtige serverproducten. U kunt ook SCSI- en tapestuurprogramma's downloaden van de Compaq website www.compaq.com. De stuurprogramma's op diskettes met gedownloade ondersteunende software kunnen nieuwere versies zijn met nieuwe functies en bijgewerkte hulpprogramma's.

Raadpleeg het gedeelte voor het betreffende besturingssysteem in deze documentatie voor meer informatie over tapestuurprogramma's.

**OPMERKING:** Stuurprogramma's voor Solaris zijn uitsluitend beschikbaar op de Compaq website http://www.compaq.com/support/files/server/us/index.html.

## **Windows NT**

De stuurprogramma's voor de SCSI-controllers staan op de diskettes met ondersteunende software en op de cd met Compaq SmartStart voor servers. SmartStart wordt bij elke computer geleverd. De ondersteunende software kunt u bovendien downloaden vanaf de Compaq website. Tapestuurprogramma's staan ook op de cd Compaq Native Drivers. De cd Compaq Native Drivers wordt bij elke tapedrive geleverd, maar de inhoud ervan kan ook worden gedownload van de Compaq website.

De meeste andere fabrikanten van backupsoftware hebben eigen stuurprogramma's of methoden om het apparaat te herkennen. De stuurprogramma's op de cd Compaq Native Drivers zijn daarom mogelijk niet noodzakelijk bij producten zoals Veritas Backup Exec en Computer Associates ARCserve.

**BELANGRIJK:** Als de SCSI-controller waarop de drive is aangesloten niet aanwezig was bij de installatie van Windows NT, installeert u het SCSI-stuurprogramma voor de controller **voordat** u de tapedrive installeert.

### **Aanvullende informatie**

Voor meer informatie:

- Raadpleeg de installatiehandleiding bij de backupprogrammatuur voor informatie over eventueel vereiste andere software.
- Raadpleeg de sectie over de ondersteuning van Compaq SCSI-controllers in het bestand *ntreadme.hlp* op de diskette met ondersteunende software voor Microsoft Windows NT, versie 1.21 of hoger.
- Raadpleeg het gedeelte over de ondersteuning van tapedrives in het bestand *ntreadme.hlp* op de diskette met ondersteunende software voor Microsoft Windows NT

### **Windows 2000**

De stuurprogramma's voor de SCSI-controllers staan op de diskettes met ondersteunende software en op de cd met Compaq SmartStart voor servers. SmartStart wordt bij elke computer geleverd. De ondersteunende software kunt u bovendien downloaden vanaf de Compaq website. Tapestuurprogramma's staan ook op de cd Compaq Native Drivers. De cd Compaq Native Drivers wordt bij elke tapedrive geleverd, maar de inhoud ervan kan ook worden gedownload van de Compaq website.

De meeste andere fabrikanten van backupsoftware hebben eigen stuurprogramma's of methoden om het apparaat te herkennen. De stuurprogramma's op de cd Compaq Native Drivers zijn daarom mogelijk niet noodzakelijk bij producten zoals Veritas Backup Exec en Computer Associates ARCserve.

Raadpleeg de installatiehandleiding bij de backupprogrammatuur voor informatie over eventueel vereiste andere software.

U installeert de stuurprogramma's voor de controller als volgt:

- 1. Meld u aan als beheerder.
- 2. Plaats de cd met Compaq SmartStart voor servers, versie 4.9 of hoger in de cd-rom-drive.
- 3. Wanneer het scherm met de licentieovereenkomst verschijnt, klikt u op I Agree en op **OK** om door te gaan. Het scherm System Utilities (Hulpprogramma's) verschijnt.
- 4. Klik één keer op het pictogram Install Compaq Support Paq om dit te markeren en klik op **OK**. Het scherm Compaq Remote Deployment Utility verschijnt.
- 5. Klik op de selectievakjes om de gewenste items te (de)selecteren en klik vervolgens op de werkbalk op **Install** (Installeren).
- 6. Alle geselecteerde items zijn geïnstalleerd en het scherm Installation Results (Installatieresultaten) verschijnt, waarin staat welke stuurprogramma's zijn geladen.

## **Novell NetWare**

De stuurprogramma's voor de SCSI-controllers staan op de diskettes met ondersteunende software en op de cd met Compaq SmartStart voor servers. SmartStart wordt bij elke computer geleverd. De ondersteunende software kunt u bovendien downloaden vanaf de Compaq website. Het stuurprogramma voor de tapedrive vindt u bij de backupprogrammatuur of bij het besturingssysteem. Compaq levert geen .CDM-tapestuurprogramma voor eigen NetWare-ondersteuning.

- Raadpleeg de installatiehandleiding bij de backupprogrammatuur voor informatie over eventueel vereiste software.
- Voer het bestand *readme.com* uit op de diskettes met ondersteunende software voor Novell (NSSD) voor informatie over het installeren van stuurprogramma's.
- Laad de juiste stuurprogramma's bij de geïnstalleerde Compaq controller.

Er zijn extra stuurprogramma's beschikbaar voor de ondersteuning van de Advanced SCSI Programming Interface (ASPI). Raadpleeg het volgende gedeelte voor meer informatie.

### **Ondersteuning voor NetWare ASPI**

In het bestand *Readme.com* op de diskette met ondersteunende software voor Novell (NSSD) wordt aangegeven welke stuurprogramma's nodig zijn voor de ondersteuning van ASPI-tapebackupprogramma's.

NWASPI wordt gebruikt door sommige softwarefabrikanten, zoals Veritas Backup Exec in versies vóór BackupExec voor Netware versie 9.0. Na versie 9.0 wordt NWASPI vervangen door het Veritas-stuurprogramma BECDM.CDM. Dit stuurprogramma wordt automatisch geladen wanneer u de backupapplicatie start. Als u NWASPI gebruikt, kunt u het stuurprogramma laden vanuit de directory C:\Nwserver\Drivers. U wordt aangeraden het meest recente NWASPIstuurprogramma te downloaden van de Novell website en dit te gebruiken.

Raadpleeg de documentatie van de fabrikant voor specifieke details over het laden van tapestuurprogramma's.

## **Compaq Tru64 UNIX**

Het besturingssysteem Compaq Tru64 UNIX is voorzien van Dynamic Device Recognition (DDR) waardoor het besturingssysteem de AIT-drive herkent zonder dat u hiervoor een stuurprogramma hoeft te installeren.

Als het volgende bericht te zien is in een van de versies van Compaq Tru64 UNIX, is het nodig om de DDR-database te updaten om de nieuwe apparaatparameters op te nemen.

```
ctape ioctl: unmapped scsi density code (0x30)-DDR
entry needed
```
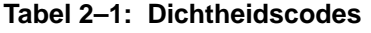

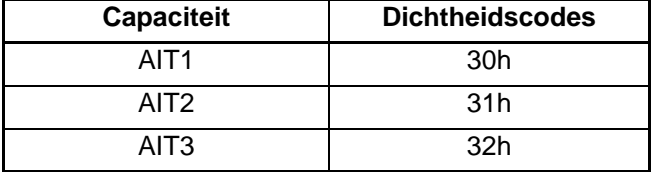

De SCSI-tapedrive voor True64 UNIX biedt een standaard tapedrive-interface. Dit is het tapestuurprogramma voor elk Compaq SCSI-tapeapparaat dat is aangesloten op een True64 UNIX-besturingssysteem. Er worden voorzieningen geboden voor het toevoegen van SCSI-tapedrives aan het systeem.

Zie de volgende websites voor informatie over True64 UNIX-stuurprogramma's en het updaten van de DDR-database:

- www.tru64unix.compaq.com/docs/pub\_page/devdoc\_list.html
- www.tru64unix.compaq.com/docs/base\_doc/DOCUMENTATION/V51\_HTML/ MAN/MAN8/0086\_\_\_\_.HTM
- www.tru64unix.compaq.com/docs/base\_doc/DOCUMENTATION/V51\_HTML/ MAN/MAN4/0107\_\_\_\_.HTM

## **OpenVMS**

Het besturingssysteem OpenVMS is voorzien van Dynamic Device Recognition (DDR) waardoor het besturingssysteem de AIT-drive herkent zonder dat u hiervoor een stuurprogramma hoeft te installeren.

## **SCO OpenServer**

Voor de ondersteuning van de AIT-tapedrive in SCO OpenServer zijn de volgende stuurprogramma's vereist:

- Het SCO SCSI-tapestuurprogramma (**stp**) dat ingebouwd is in SCO OpenServer. Zie de SCO-handleiding voor de systeembeheerder voor informatie over het configureren van het stuurprogramma.
- Een geschikt SCSI-controllerstuurprogramma.

De stuurprogramma's voor de SCSI-controllers en de tapedrive zelf staan op de diskettes met ondersteunende software en op de cd met Compaq SmartStart voor servers. De ondersteunende software wordt bij elke computer geleverd en kan worden gedownload van de Compaq website. Het stuurprogramma voor de tapedrive vindt u bij de backupprogrammatuur of bij het besturingssysteem. Raadpleeg de installatiehandleiding bij de backupprogrammatuur voor informatie over vereiste software.

Raadpleeg het juiste *readme*-bestand op de diskettes met ondersteunende software. Het vereiste stuurprogramma is CHA.

Bovendien is de juiste versie van het Compaq Extended Feature Supplement (EFS) voor SCO OpenServer vereist:

**OPMERKING:** Voor SCO OpenServer 5 gebruikt u Compaq EFS versie 5.26 of hoger.

EFS voor SCO OpenServer staat op de cd met Compaq SmartStart voor servers en wordt automatisch geïnstalleerd en geconfigureerd tijdens een SmartStart-installatie.

### **De SCSI-ID voor SCO OpenServer configureren**

In de vooraf geconfigureerde kernel die wordt gebruikt voor de installatie van SCO OpenServer, worden automatisch de volgende SCSI-ID's ingesteld:

- $Disk = 0$
- Tape  $= 2$
- $Cd$ -rom  $= 5$ .

Als u de SCSI-ID van de nieuwe tapedrive niet weet, bepaalt u deze als volgt:

- 1. Start Systeemconfiguratie en kijk onder 'Hardware-instellingen bekijken of wijzigen' bij 'Details bekijken of bewerken'. De waarden voor het controllernummer, ID-nummer, LUN en busnummer worden gebruikt bij de opdracht mkdev tape.
- 2. Start de computer in de stand voor één gebruiker en geeft de opdracht mkdev tape.
- 3. Verwijder het standaard tapeapparaat van controller 0, ID 2.
- 4. Voeg de nieuwe tapedrive toe aan de configuratie.
- 5. Koppel de kernel opnieuw en start de computer in de stand voor meerdere gebruikers.
- 6. Voer de opdracht hwconfig uit om te controleren of de nieuwe tapeconfiguratie correct is. De informatie wordt ongeveer als op de volgende regel weergegeven:

 $\text{time}$  - - - type= S ha=0 id=2 lun=0 ht=...

In het bovenstaande voorbeeld geeft "id=2" aan dat de SCSI-ID 2 is.

Zie het boekje *Aan de slag* dat bij de AIT-tapedrive is geleverd voor meer informatie over het instellen van de SCSI-ID.

**BELANGRIJK:** De installatiekernel van SCO OpenServer communiceert alleen met de eerste SCSI-controller in het systeem. Verwijder de algemene tapedrive met ID 2 en voeg vervolgens het correcte stuurprogramma voor de tapedrive toe aan de hand van de correcte waarden voor ID, busnummer en LUN.

### **SCO UnixWare**

Voor de ondersteuning van Compaq SCSI-tapedrives onder SCO UNIX zijn het SCO SCSI-tapestuurprogramma (**stp**) en een correct stuurprogramma voor de SCSI-controller vereist. Het stuurprogramma **stp** is ingebouwd in SCO UNIX. Raadpleeg de handleiding voor SCO-systeembeheerders voor informatie over het configureren van het SCSI-tapestuurprogramma.

Raadpleeg de documentatie die hoort bij de Compaq ondersteunende software voor SCO UnixWare, versie 2.x tot en met 7.x., Compaq EFS 2.2x voor UnixWare 2.1, of Compaq EFS 7.2x voor UnixWare 7.x. Het vereiste stuurprogramma is CPQSC.

EFS voor SCO UnixWare staat op de cd met Compaq SmartStart voor servers. De Compaq EFS voor SCO UNIX wordt automatisch geïnstalleerd en geconfigureerd tijdens een SmartStart-installatie.

De ondersteunende software wordt bij elke computer geleverd en kan worden gedownload van de Compaq website.

### **Sun Solaris Intel Platform Edition**

In de volgende tabel vindt u informatie over het identificeren van de juiste stuurprogramma's voor Compaq SCSI-controllers.

#### **Tabel 2–2: Sun Solaris**

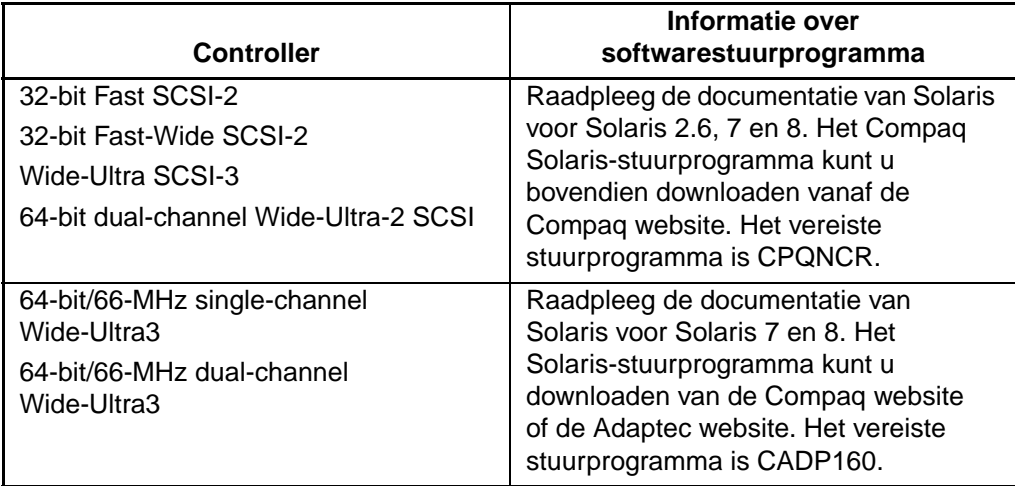

# **Werken met de AIT-drive**

In dit hoofdstuk wordt het volgende beschreven:

- Lampjes op het voorpaneel
- Het belang van door Compaq goedgekeurde cassettes
- Cassettes laden en verwijderen
- Cassettes geforceerd naar buiten schuiven
- Cassettes tegen schrijven beveiligen
- Behandeling en opslag van cassettes

### **Voorpaneel**

Op het voorpaneel van de AIT-drive bevinden zich het aan/uit-lampje 1, het lampje van de tapedrive  $\bullet$ , het lampje voor de tape  $\bullet$  en het statuslampje  $\bullet$  en een ejectknop  $\bullet$  (zie tabel 3-1).

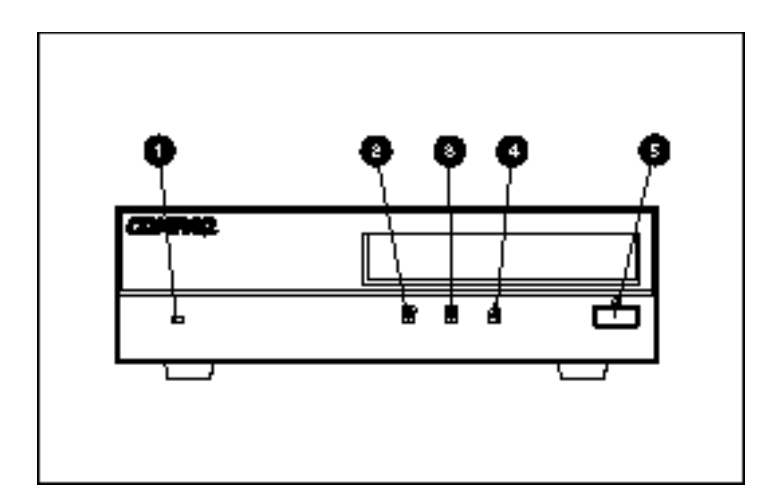

#### **Afbeelding 3–1: Onderdelen op het voorpaneel**

**OPMERKING:** Afhankelijk van het model, kan uw tapedrive enigszins verschillen van de afbeelding.

| <b>Nummer</b>                                                   | Pictogram    | <b>Beschrijving</b> |  |  |
|-----------------------------------------------------------------|--------------|---------------------|--|--|
| 1                                                               | Geen         | Aan/uit-lampje      |  |  |
| 2                                                               |              | Drivelampje         |  |  |
| ❸                                                               |              | Tapelampje          |  |  |
| Ø                                                               | Statuslampje |                     |  |  |
| 6                                                               |              | Ejectknop           |  |  |
| <b>OPMERKING:</b> De interne eenheid heeft geen aan/uit-lampje. |              |                     |  |  |

**Tabel 3–1: Voorpaneel**

### **Lampjes op het voorpaneel**

In de volgende tabel vindt u een beschrijving van de lampjes op het voorpaneel.

**Tabel 3–2: Lampjes op voorpaneel**

| Lampje                                                               |            |                  | <b>STATUS</b>     |                     |                                 |
|----------------------------------------------------------------------|------------|------------------|-------------------|---------------------|---------------------------------|
|                                                                      | 顯          | ⚠                | <b>Activiteit</b> | Cartridge           | <b>Anders</b>                   |
|                                                                      |            |                  | Geen              | Geen                | Geen                            |
|                                                                      |            |                  | <b>SCSI</b>       | Geen                | Geen                            |
| <b>TITL</b>                                                          | <b>THE</b> |                  | <b>Drive</b>      | Laden / Verwijderen | Geen                            |
| <b>TITL</b>                                                          | <b>THE</b> |                  | <b>Drive</b>      | Laden / Verwijderen | Schrijfbeveiliging              |
|                                                                      |            | <b>TELETIN</b>   | Geen              | Geladen             | Einde van<br>reinigingstape     |
|                                                                      |            |                  | Geen              | Geladen             | Geen                            |
|                                                                      |            |                  | <b>SCSI</b>       | Geladen             | Geen                            |
| 10 I O O                                                             |            |                  | SCSI/Drive        | Geladen             | Geen                            |
|                                                                      |            |                  |                   | Geladen             | Schrijfbeveiliging              |
|                                                                      |            |                  |                   | Geladen             | Foutfrequentie-<br>waarschuwing |
|                                                                      |            |                  |                   |                     | Verzoek om<br>reiniging         |
|                                                                      |            | T<br><b>TIME</b> |                   |                     | Zelftestfout                    |
|                                                                      |            |                  |                   |                     | Wacht op reset                  |
|                                                                      |            |                  |                   |                     | Wacht op uitwerpen              |
| Legenda: (OPMERKING: De externe AIT-drive heeft een aan/uit-lampje.) |            |                  |                   |                     |                                 |

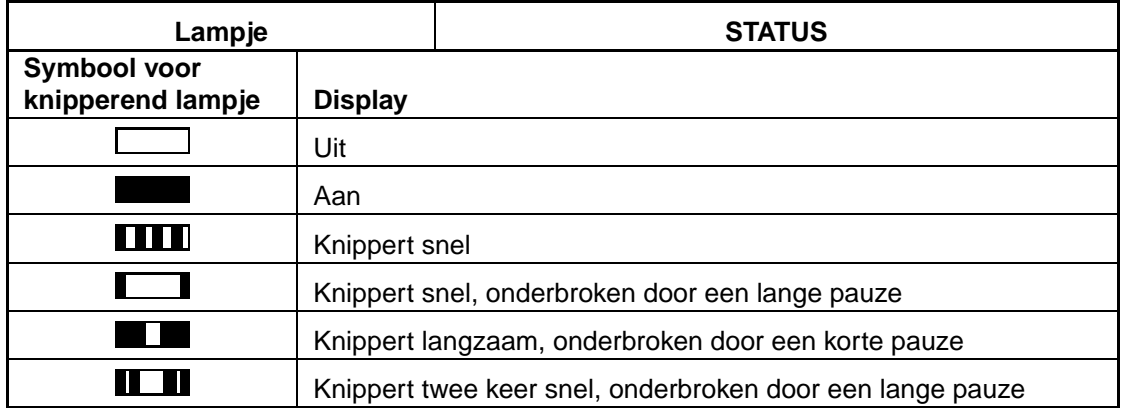

#### **Tabel 3–2: Lampjes op voorpaneel (Vervolg)**

### **Het belang van door Compaq goedgekeurde cassettes**

Cassettes die zijn goedgekeurd door Compaq zijn uitgebreid getest en voldoen aan hoge kwaliteitstandaards. Voordat Compaq een cassette aanbeveelt, worden de kwaliteit en betrouwbaarheid van de magnetische media en de cassette geëvalueerd. Gebruik geen niet-goedgekeurde cassettes, omdat deze mogelijk niet compatibel zijn met Compaq tapedrives.

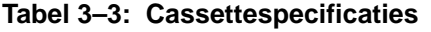

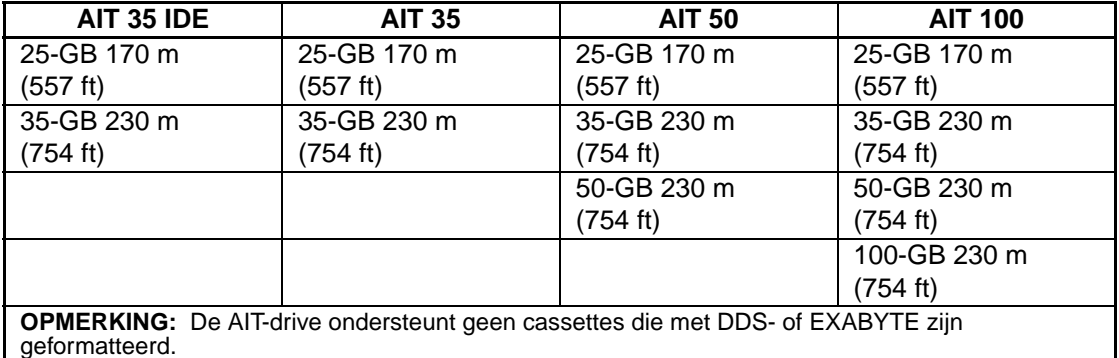

**BELANGRIJK:** Compaq ondersteunt alleen media die voorzien zijn van het Compaq logo in Compaq tapedrives.

## **Cassettes laden en verwijderen**

### **Cassette laden**

Plaats een cassette in de opening in het voorpaneel van de tapedrive. Wanneer u de cassette plaatst, wordt deze automatisch door het drivemechanisme geladen.

### **Cassette verwijderen**

De cassette kan uit de drive worden verwijderd door middel van een softwareopdracht of door op de ejectknop te drukken. Als u op de ejectknop drukt, wordt de cassette teruggespoeld voordat de cassette uit de sleuf in de drive naar buiten wordt geschoven.

**OPMERKING:** Als u op de ejectknop drukt terwijl de drive bezig is, wordt de betreffende taak eerst voltooid voordat de drive reageert. Hierdoor worden taken correct afgewerkt en gaan geen gegevens verloren.

### **Cassettes geforceerd naar buiten schuiven**

**VOORZICHTIG:** U kunt gegevens verliezen als u een cassette geforceerd naar buiten schuift. Ook kan dit ertoe leiden dat een cassette ongeldig geformatteerd is omdat er geen End of Data (EOD) is geschreven. Verwijder een cassette alleen op deze manier als het niet anders kan.

Een cassette kan geforceerd naar buiten worden geschoven wanneer dit absoluut nodig is, ook al bestaat er gevaar van gegevensverlies. Houd hiertoe de ejectknop gedurende minimaal 5 seconden ingedrukt. De cassette wordt onmiddellijk vrijgegeven en uit de drive verwijderd, ongeacht de activiteit die op dat moment wordt uitgevoerd.

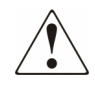

**WAARSCHUWING: Het risico bestaat dat u een elektrische schok krijgt. Probeer het product niet te openen als de cassette vast zit in de drive. Raadpleeg voor service een geautoriseerde Compaq Business of Service Partner.**

### **Cassettes tegen schrijven beveiligen**

De cassette is voorzien van een schrijfbeveiligingsschakelaar  $\bullet$  om ongewenst verlies van gegevens te voorkomen. Voordat u de cassette in de drive laadt, plaatst u de schrijfbeveiligingsschakelaar aan de voorkant van de cassette in de gewenste positie. Schuif de schakelaar naar SAFE als u de cassette tegen schrijven wilt beveiligen en naar REC als naar de cassette mag worden geschreven.

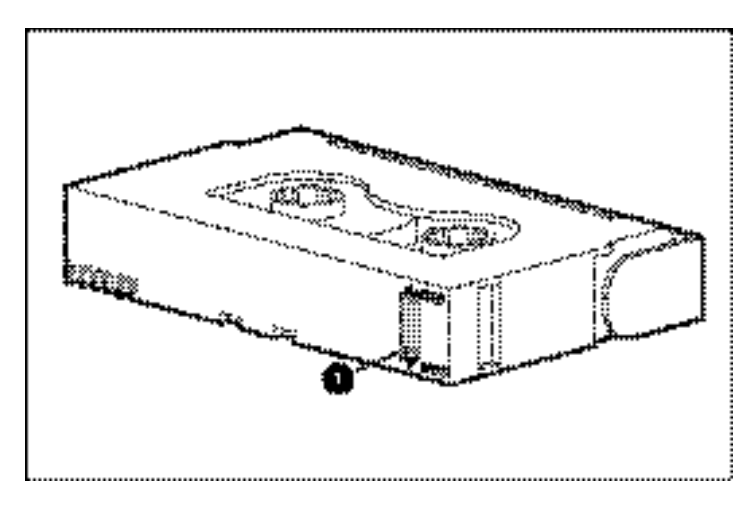

#### **Afbeelding 3–2: Schrijfbeveiligingsschakelaar van de cassette**

**OPMERKING:** De tapeschakelaar kan er anders uitzien dan in de afbeelding.

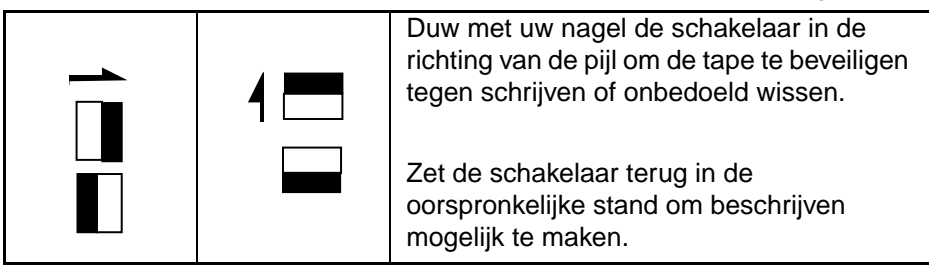

Bepaalde AIT-cassettes van Compaq ondersteunen MIC (Memory in Cassette). Met deze voorziening wordt op de cassettes belangrijke cassettes-informatie in het geheugen opgeslagen, hetgeen de toegang tot gegevens versnelt. U herkent MIC-cassettes eenvoudig aan de gouden connectorvlakken links van de schrijfbeveiligingsschakelaar.

**OPMERKING:** Niet alle AIT-cassettes beschikken over de MIC-voorziening.

**BELANGRIJK:** Het tapelogboek, waarin de gebruiksgeschiedenis van de tape staat, wordt niet bijgewerkt wanneer de cassette tegen schrijven is beveiligd. Het tapelogboek is niet nauwkeurig meer als een cassette met schrijfbeveiliging wordt gebruikt, en er kan niet op worden vertrouw dat de mediawaarschuwing aangeeft dat de cassette moet worden gekopieerd en vervangen.

## **Behandeling en opslag van cassettes**

Voor een langere levensduur van opgenomen of lege cassettes, bewaart u de cassettes in een schone omgeving en houdt u rekening met het volgende:

- Stel cassettes niet bloot aan direct zonlicht en bewaar ze niet in de buurt van radiatoren of andere warmtebronnen.
- Gebruik de cassettes bij een temperatuur tussen 5° C en 32° C.
- Als een cassette gedurende een bepaalde periode is blootgesteld aan omstandigheden die buiten de bedrijfsspecificaties liggen, bewaart u de cassette gedurende een even lange periode in een ruimte op kamertemperatuur, maximaal 24 uur.
- Bewaar cassettes niet in de buurt van elektromagnetische apparatuur zoals videomonitoren, motoren en video- of röntgenapparatuur. De gegevens op de cassette kunnen hierdoor worden beschadigd.
- Bewaar cassettes in een stofvrije omgeving, waar de relatieve luchtvochtigheid tussen 20 en 60 procent ligt. Bewaar voor een langere levensduur de cassette bij een relatieve luchtvochtigheid van 20 tot 40 procent.

# **AIT-drive reinigen**

Een betrouwbare backup van uw systeem bereikt u alleen door minimaal aan de volgende vereisten te voldoen:

- Een betrouwbare tapedrive
- Kwaliteitscassettes
- Regelmatig backups maken en backupmedia elders bewaren
- De tapedrive correct onderhouden

Compaq tapedrives zijn ontworpen voor een betrouwbare werking onder de minst gunstige omstandigheden, maar voor een goede werking dient u wel regelmatig onderhoud uit te voeren. Regelmatige reiniging is het meest essentieel voor het onderhoud van de tapedrive en het voorkomen van fouten.

### **Betrouwbaarheid van backupapparatuur**

De betrouwbaarheid van backupapparatuur is direct gerelateerd aan de werkcyclus van het apparaat (het aantal uren per dag dat het apparaat in gebruik is). Als een tapedrive voor backups van 1 GB bijvoorbeeld wordt gebruikt voor de backup van een computer van 10 GB, zal de drive waarschijnlijk snel verslijten en kunnen betrouwbaarheidsproblemen ontstaan.

## **Belang van regelmatig reinigen**

De tapedrive is voorzien van een reinigingsrol waarmee vervuiling van de koppen wordt voorkomen of verholpen. Dankzij deze voorziening is er een minimale afzetting van vuil op de lees/schrijfkoppen, zodat minder vaak een reinigingscassette hoeft te worden gebruikt. Voor een blijvende goede werking, raadt Compaq u echter aan de tapedrive om de 100 werkuren te reinigen. De drive dient ook te worden gereinigd wanneer het statuslampje van de drive knippert met lang aan en kort uit (zie hoofdstuk 3, 'Werken met de AIT-drive' tabel 3-2).

**BELANGRIJK:** Regelmatige reiniging is van essentieel belang voor de probleemloze werking van een tapedrive. Als u de aanbevelingen ten aanzien van de reiniging niet opvolgt, kan dit leiden tot ernstige beschadiging van de tapedrive.

Als een drive regelmatig wordt gereinigd, is één reinigingscyclus meestal voldoende om de vuilafzettingen te verwijderen. In een stoffige omgeving zijn de lees/schrijfkoppen van de AIT-drive mogelijk niet helemaal schoon na één cyclus. Soms zijn vier reinigingscycli nodig voordat de drive volledig schoon is.

### **Fouten ten gevolge van onvoldoende reiniging**

Het nalaten van regelmatig onderhoud en reiniging van tapedrives kan leiden tot de volgende fouten:

#### **• Uitval**

Uitval ten gevolge van een verzwakt signaal van vuile lees/schrijfkoppen kan leiden tot een lagere cassettecapaciteit en een lager backupniveau.

#### **• Fouten op media**

De backupcassettes lopen vast, scheuren of worden op andere manieren beschadigd door een vuile lees/schrijfkop.

#### **• Lees- of schrijffouten**

Vanwege een vervuilde lees/schrijf-kop worden bij het maken van een backup mogelijk geen gegevens op de cassette vastgelegd. Zelfs als gegevens wel op de backupcassette staan, kunnen ze mogelijk niet worden gelezen door het vuil op de kop.

#### **• Indelingsfouten**

Tijdens een backup worden gegevens volgens een specifieke methode op cassette geplaatst, zodat ze eenvoudig kunnen worden opgevraagd. Een vuile schrijfkop kan indelingsfouten veroorzaken, waardoor gegevens verloren kunnen gaan of niet langer kunnen worden opgevraagd.

#### **• Beschadigde blokken**

Als media beschadigd zijn (zie fouten op media hierboven), kunnen mogelijk geen gegevens naar de cassette worden geschreven. Het is ook mogelijk dat de lees/schrijfkop geen gegevens kan opvragen in beschadigde blokken.

### **Procedure voor het reinigen van de tapedrive**

**VOORZICHTIG:** Gebruik voor het reinigen van AIT-drives **geen** alcohol of reinigingsoplossing. Reinig lees/schrijfkoppen **niet** met een wattenstaafje. Stofdeeltjes van een wattenstaafje kunnen de kop permanent beschadigen.

1. Plaats de reinigingscassette in de drive. De cassette wordt automatisch in de drive geladen en de koppen worden schoongemaakt.

Als het reinigen is voltooid wordt de cassette uit de drive verwijderd.

2. Als de cassette niet wordt verwijderd en het statuslampje knippert (zie hoofdstuk 3, 'Werken met de AIT-drive', tabel 3-2), drukt u op de ejectknop, gooit u de cassette weg en plaatst u een nieuwe reinigingstape.

**OPMERKING:** Stap 2 geeft aan dat de reinigingscassette is opgebruikt. Gooi de gebruikte reinigingscassette weg.

Nadat u de reinigingscassette uit de drive heeft genomen, schrijft u de reinigingsdatum op het label van de cassette. Hierdoor kunt u bijhouden hoe vaak de reinigingscassette is gebruikt. Normaal heeft een reinigingscassette een levensduur van 35 reinigingscycli.
## **Problemen met de AIT-drive oplossen**

## **Bronconflicten oplossen**

Veel problemen bij de installatie van de tapedrive zijn het gevolg van bronconflicten tussen de onderdelen van de tapedrive en andere onderdelen in uw computer.

Vul het volgende overzicht van de systeemconfiguratie (zie tabel 5-1) in voordat u problemen oplost aan de hand van deze handleiding. Gebruik het overzicht bij het identificeren en oplossen van bronconflicten.

### **Het systeemconfiguratie-overzicht invullen**

- 1. Start het Compaq hulpprogramma Systeemconfiguratie en selecteer stap 4.
- 2. Noteer op het overzicht (zie tabel 5-1) de schakelaarinstellingen voor alle optiekaarten onder Aanbevolen schakelaarinstellingen.
- 3. Verwijder de kap van de computer en noteer de daadwerkelijke schakelaarinstellingen van alle optiekaarten onder Werkelijke schakelaarinstellingen van optiekaarten.
- 4. Vergelijk de instellingen in het overzicht. Als er verschillen zijn, stelt u de schakelaars in zoals wordt aanbevolen in het hulpprogramma Systeemconfiguratie.

| <b>Nummer</b>                           |                                                                                                    |            | Opmerkingen |                                   |            |
|-----------------------------------------|----------------------------------------------------------------------------------------------------|------------|-------------|-----------------------------------|------------|
| Besturingssysteem                       |                                                                                                    |            |             |                                   |            |
|                                         | Versie besturingssysteem                                                                                               |            |             |                                   |            |
| Voor software beschikbaar basisgeheugen |                                                                                                    |            |             |                                   |            |
| Fabrikant tapesoftware en product       |                                                                                                    |            |             |                                   |            |
| Versie tapesoftware                     |                                                                                                    |            |             |                                   |            |
| computers met EISA)                     | Versie van Compaq hulpprogramma<br>Systeemconfiguratie (Alleen Compaq<br>Schakelaarinstellingen<br>systeemconfiguratie |            |             | Werkelijke schakelaarinstellingen |            |
| <b>ADDR</b>                             | <b>IRQ</b>                                                                                                    | <b>DMA</b> | <b>ADDR</b> | <b>IRQ</b>                        | <b>DMA</b> |
|                                         |                                                                                                    |            |             |                                   |            |
|                                         |                                                                                                    |            |             |                                   |            |
|                                         |                                                                                                    |            |             |                                   |            |
|                                         |                                                                                                    |            |             |                                   |            |
|                                         |                                                                                                    |            |             |                                   |            |
|                                         |                                                                                                    |            |             |                                   |            |

**Tabel 5–1: Overzicht van systeemconfiguratie**

## **Controlelijst**

Gebruik de volgende controlelijsten om hardware- en softwarestoringen te voorkomen.

### **Hardware**

Zorg ter voorkoming van hardwarestoringen dat de volgende taken correct zijn uitgevoerd:

- Het hulpprogramma Systeemconfiguratie (alleen voor computers met Intel-processoren) is gebruikt voor het zoeken naar conflicten.
- Met de System Reference Manual (SRM) console (alleen AlphaServers) is de installatie van de tapedrive gecontroleerd.
- Net de AlphaBios (alleen AlphaServers) is de installatie van de tapedrive gecontroleerd.
- De schakelaars en jumpers van de tapedrive zijn correct ingesteld.
- De voedings- en SCSI-signaalkabels zijn correct aangesloten en de controller is correct bevestigd.
- De SCSI-signaalkabel is niet langer dan de aanbevolen lengte.
- Controleer bij meerdere SCSI-apparaten op dezelfde SCSI-bus of elk apparaat een unieke SCSI-ID heeft.

### **Software**

Zorg ter voorkoming van softwarestoringen dat de software naar behoren functioneert:

- De tapedrive doorstaat de test van Compaq Diagnose (alleen computers met Intel-processoren).
- De controller is geconfigureerd met het hulpprogramma Systeemconfiguratie (alleen voor computers met Intel-processoren).
- De adapter is geconfigureerd met de SRM-console of AlphaBios (alleen AlphaServers).
- De juiste stuurprogramma's zijn geïnstalleerd. (Controleer of het stuurprogramma voor de tapedrive overeenkomt met het type drive.)
- De versie van de tapedrive-software ondersteunt de hardware die u gebruikt.

Als de softwareproblemen aanhouden, probeert u de tapedrive-software opnieuw te installeren.

## **Installatieproblemen oplossen**

Volg de procedures in dit gedeelte als de tapedrive niet werkt nadat u deze in de computer hebt geïnstalleerd. Zet de computer aan en plaats een cassette.

**Tabel 5–2: Installatieproblemen oplossen**

| Probleem                                          | <b>Mogelijke oplossing</b>                                                                                                    |  |  |
|---------------------------------------------------|----------------------------------------------------------------------------------------------------|--|--|
| Het tape-lampje op de<br>tapedrive gaat niet      | Controleer of de voedingskabel van de tapedrive<br>$\bullet$<br>is aangesloten.                                                                                                    |  |  |
| branden.                                          | Verwijder de signaalkabel van de tapedrive. Als<br>٠<br>het lampje nu wel werkt, controleert u of de kabel<br>defect is, of er een onjuiste kabel geïnstalleerd is<br>of de controller/adapter defect is.                                                                                                    |  |  |
|                                                   | Vervang de tapedrive.                                                                                                    |  |  |
| Het tape-lampje op de                             | <b>Computers met Intel-processoren</b>                                                                                                    |  |  |
| tapedrive brandt, maar de<br>drive reageert niet. | Voer het hulpprogramma Systeemconfiguratie uit<br>vanaf de vaste schijf of vanaf diskette, noteer de<br>instellingen van de optiekaarten (gebruik het<br>overzicht in tabel 5-1), en start de computer opnieuw<br>op. Configureer alle kaarten in het systeem en<br>controleer het volgende:                         |  |  |
|                                                   | Controleer of alle geïnstalleerde kaarten zijn<br>opgenomen in het overzicht van de slots. Voeg<br>ontbrekende kaarten toe.                                                                                                    |  |  |
|                                                   | Controleer of de aanbevolen schakelinstellingen<br>$\bullet$<br>van het hulpprogramma Systeemconfiguratie<br>overeenstemmen met de daadwerkelijke<br>instellingen van de kaarten (zie overzicht).<br>Zorg dat de werkelijke instellingen van de kaarten<br>overeenkomen met de instellingen<br>in het hulpprogramma. |  |  |
|                                                   | <b>AlphaServers</b>                                                                                                    |  |  |
|                                                   | Gebruik het opdrachtregelsysteem van de<br>SRM-console om de configuratie van de adapter<br>te controleren en/of te corrigeren.                                                                                                    |  |  |
|                                                   | Gebruik AlphaBios om de configuratie van de<br>adapter te controleren en/of te corrigeren.                                                                                                    |  |  |

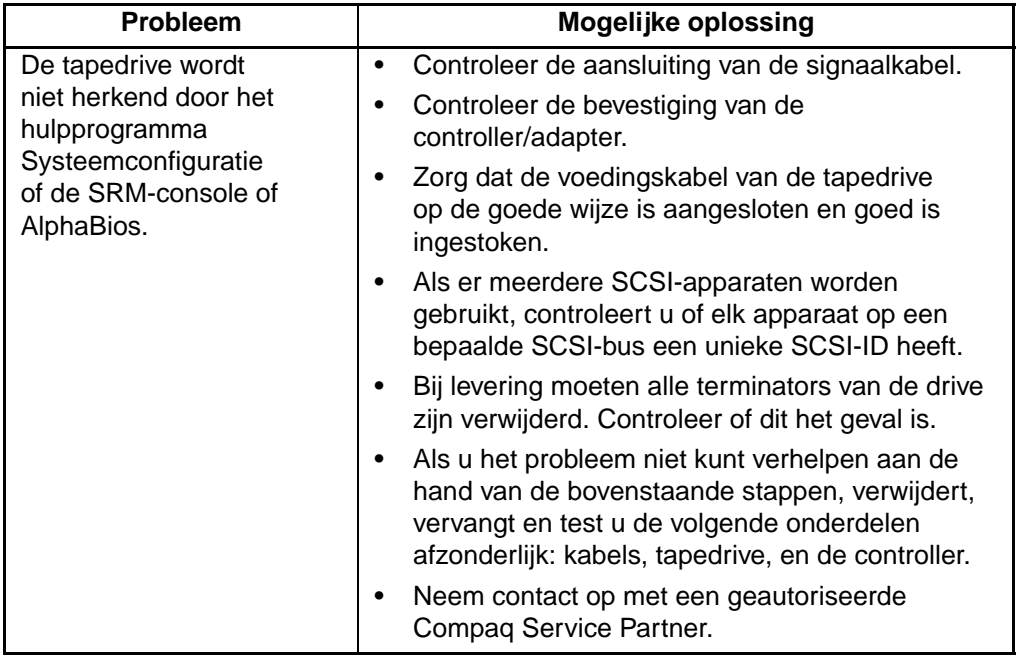

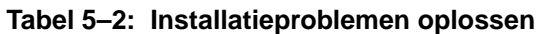

### **SCO OpenServer-systemen**

- 1. Controleer of het stuurprogramma voor de tapedrive is geconfigureerd in de kernel.
	- a. Gebruik de opdracht hwconfig of kijk onderaan in het bestand */usr/adm/messages* om te bepalen of het stuurprogramma is geïnstalleerd en welke cassetteparameters zijn gebruikt.
	- b. Gebruik de opdracht mkdev tape om het stuurprogramma in de kernel te installeren of de huidige cassetteparameters te wijzigen.
- 2. Als u de tapedrive gebruikt om SCO OpenServer en een controller te installeren, controleert u of de drive is aangesloten op de controller.

### **Windows NT-systemen**

- 1. Controleer of het stuurprogramma voor de SCSI-controller is geïnstalleerd en gestart.
	- a. Gebruik het Setup-programma van Windows NT om te bepalen of het stuurprogramma is geïnstalleerd.
	- b. Controleer in het Configuratiescherm bij 'Apparaatbeheer' of het stuurprogramma is gestart.
	- c. Installeer het stuurprogramma indien nodig opnieuw.
- 2. Controleer of het stuurprogramma voor de tapedrive is geïnstalleerd en gestart.
	- a. Gebruik het Setup-programma van Windows NT om te bepalen of het stuurprogramma is geïnstalleerd.
	- b. Controleer in het Configuratiescherm bij 'Apparaatbeheer' of het stuurprogramma is gestart.
	- c. Installeer het stuurprogramma indien nodig opnieuw.

### **Novell NetWare-systemen**

Raadpleeg voor informatie over het oplossen van problemen het bestand *storage.rdm* op de diskette met ondersteunende software voor Novell-producten (NSSD), die wordt geleverd bij uw werkstation, server of tapedrive.

## **Problemen met de Compaq AlphaServer oplossen**

### **Compaq Tru64 UNIX- en OpenVMS-systemen**

- 1. Controleer of de tapedrive is geïnstalleerd:
	- a. Voer na het initialiseren de opdracht show device in achter de SRM-prompt om te controleren of de tapedrive is geïnstalleerd,

of

b. Voer de opdracht show config in achter de SRM-prompt om te controleren of het systeem de tapedrive herkent. Hiermee wordt ook aangegeven op welke SCSI-adapter de tapedrive is aangesloten en wat de SCSI-ID is.

- 2. Ga als volgt te werk als de tapedrive niet vermeld staat:
	- a. Zorg dat er geen SCSI-ID-conflicten zijn. Als de SCSI-ID van de tapedrive moet worden gewijzigd, raadpleegt u de gebruikershandleiding van de AlphaServer voor meer informatie.
	- b. Als de SCSI-ID is gewijzigd, voert u initialize in achter de SRM-prompt. Hiermee initialiseert u opnieuw de opstartdiagnose van het systeem.
	- c. Voer de opdracht show device in achter de SRM-prompt om de nieuwe SCSI-ID te controleren.
	- d. Zorg dat de terminator op de tapedrive aanwezig is en dat de voedingsen SCSI-signaalkabel goed vastzitten.

### **Windows NT-systemen**

Controleer of de tapedrive is geïnstalleerd:

- 1. Start na het installeren van de tapedrive het systeem op. Druk tijdens de opstartzelftest van de tapedrive op **F2** om de instelstand van AlphaBios in te schakelen.
- 2. Select 'Display system configuration' (Systeemconfiguratie weergeven).
- 3. Select 'SCSI configuration' (SCSI-configuratie).
- 4. Selecteer de adapter die is aangesloten op de tapedrive.
- 5. De tapedrive en de SCSI-ID die eraan is toegewezen, moeten vermeld staan.

Raadpleeg de gebruikershandleiding van de AlphaServer voor meer informatie.

## **Problemen met de werking oplossen**

Als de AIT-tapedrive eerder wel correct functioneerde, maar nu niet meer, probeert u het volgende:

- 1. Reinig de koppen van de tapedrive.
- 2. Gebruik TSMC om de drive en de media te testen. Er is zowel een standaardtest als een aangepaste test beschikbaar. Raadpleeg de *Compaq Tape Storage Management Console - Gebruikershandleiding* voor specifieke instructies voor het uitvoeren van deze tests.
- 3. Plaats de tape terug.
- 4. Als er meerdere tapedrives worden gebruikt, controleert u of elk apparaat op een bepaalde SCSI-bus een unieke SCSI-ID heeft.
- 5. Bij levering moeten alle terminators van de drive zijn verwijderd. Controleer of dit het geval is.
- 6. Bepaal welke wijzigingen in het systeem zijn aangebracht sinds de laatste tapebackup.
	- a. Als de systeemconfiguratie is gewijzigd, herstelt u de wijziging om te controleren of dit de oorzaak is van het probleem met het backupsysteem.
	- b. Als u een kaart of optie heeft toegevoegd, controleert u de instellingen van het DMA, IRQ en het poortadres op eventuele conflicten. Verwijder de kaart of optie eventueel.
	- c. Als een SCSI-apparaat is toegevoegd, controleert u het apparaat op SCSI-ID-conflicten en op de juiste plaatsing van terminators.
- 7. Controleer de aansluitingen van de AIT-tapedrive. Sluit de controller, de SCSI-signaalkabel en de voedingskabel opnieuw aan.
- 8. Vervang de kabels, de tapedrive en ten slotte de controller.

### **Onregelmatige storingen verhelpen**

Als de AIT-tapedrive het slechts af en toe doet, gaat u als volgt te werk:

- 1. Reinig de koppen van de tapedrive.
- 2. Gebruik voor computers met Intel-processoren het programma TSMC om de drive en media te testen. Er is zowel een standaardtest als een aangepaste test beschikbaar. Raadpleeg de *Compaq Tape Storage Management Console - Gebruikershandleiding* voor specifieke instructies voor het uitvoeren van deze tests.

Gebruik voor AlphaServers de opdracht show config op de SRM-console.

- 3. Als de tapebackup correct wordt gestart, maar wordt onderbroken door een fout:
	- a. Gebruik TEST om de firmwareversie van de tapedrive te controleren.
	- b. Als de fout telkens bij hetzelfde bestand of dezelfde directory optreedt, corrigeert u eventuele fouten die u aantreft in het bestandssysteem door een systeemhulpprogramma zoals *scandisk.exe* uit te voeren. Als het probleem zich blijft voordoen met een bepaald bestand of bepaalde directory, verwijdert u dat bestand of die directory uit de backuplijst.
- 4. Als de tapebackup correct wordt gestart, maar af en toe wordt onderbroken:
	- a. Controleer de instellingen voor DMA, IRQ en poortadressen op conflicten. Als u een conflict vaststelt, wijzigt u de instelling of verwijdert u de kaart die het conflict veroorzaakt.
	- b. Gebruik een nieuwe cassette.
- 5. Raadpleeg de Compaq website om er zeker van te zijn dat de drive de meest recente firmware-upgrade heeft. Als dit niet het geval is, voert u een upgrade uit door een van de methoden te volgen die beschreven staan bij 'Firmware upgraden'.

## **Firmware upgraden**

Als u firmware wilt upgraden op Compaq computers met Intel-processoren, gebruikt u de Tape Storage Management Console (TSMC), een firmware-upgradecassette, of Options ROMPaq.

### **Firmware upgraden met TSMC**

TSMC houdt alle beschikbare firmwareversies van specifieke Compaq producten bij.

TSMC heeft drie opties voor het ophalen van firmware- of applicatie-updates vanaf het web. U kunt gebruikmaken van de opdracht Download in het programma TSMC, van het programma File Retrieval dat zich bevindt in de TSMC-directory, of het tabblad Update van het scherm Summary.

### **File Retrieval**

File Retrieval is een afzonderlijk programma dat kan worden uitgevoerd van buiten TSMC. Dit programma kan worden uitgevoerd vanaf elk Microsoft Windows NT- of Microsoft Windows 2000-systeem om firmware- of applicatie-updates op te halen. File Retrieval kunt u vinden in de hoofddirectory van TSMC Server.

U kunt selecteren welke firmware u wilt downloaden vanuit het scherm Firmware Retrieval. U kunt ook de applicatie TSMC updaten vanuit dit hulpprogramma. Dit bestand wordt automatisch gedownload naar de directory Download onder de TSMC-directory.

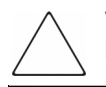

**VOORZICHTIG:** Firmware bepaalt hoe een apparaat zich gedraagt. Zorg dat u de laatste versie heeft.

### **Tabblad Update**

Het tabblad Update is beschikbaar als u op de koppeling Summary klikt in de linkerbovenhoek van het scherm. Dit functioneert op bijna dezelfde manier als het hulpprogramma Firmware Retrieval. Wanneer u het tabblad selecteert, verschijnt het scherm Update. U kunt afzonderlijke of meerdere bestanden selecteren om te downloaden. Maak uw keuzes en klik op de knop Retrieve Selections (Selecties ophalen). U kunt vanuit dit scherm ook de applicatie TSMC downloaden.

#### **Tabblad Firmware**

Het tabblad Firmware is toegankelijk voor elk tape-automatiseringsapparaat. U kunt kiezen uit twee methoden:

- Automatisch
- Handmatig

Klik op **Auto** als u de door Compaq aanbevolen firmwareupdates wilt gebruiken (vanaf de Compaq FTP-site). Klik op **Manual** (Handmatig) als u een specifiek firmwarebestand wilt gebruiken.

**OPMERKING:** De firmwarebestanden voor handmatig downloaden MOETEN zich in de map Downloads van de hoofddirectory TSMC bevinden. Dit is gewoonlijk /Program Files/Compaq/TSMC Server/Downloads.

Nadat u een bestand heeft geselecteerd, verschijnt het scherm met downloadopties. Zorg dat u de volgende waarschuwingen leest voordat u doorgaat.

**VOORZICHTIG:** Onderbreek het downloadproces niet en schakel niet de stroomvoorziening naar het apparaat uit terwijl het downloadproces wordt uitgevoerd. Als u dit wel doet, kan het apparaat onbruikbaar worden.

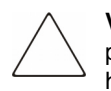

**VOORZICHTIG:** ESL9000- en TL895-library's gebruiken downloads via de seriële poort. Zorg dat er een seriële kabel is aangesloten op het apparaat en op de hostcomputer. Als een download niet lukt, zorgt TSMC voor een 'geforceerde nieuwe download'. Volg de aanwijzingen op het scherm om de procedure te voltooien.

Onthoud dat TSMC de downloadparameters voor u bepaalt wanneer u een firmwarebestand selecteert. Als u downloadparameters wilt wijzigen, raadpleegt u een technicus van de technische ondersteuning van Compaq.

Uw tapeapparaat dient zich wellicht in een bepaalde status te bevinden om nieuwe firmware te kunnen ontvangen. Het is misschien noodzakelijk om media te verwijderen voordat u de firmware downloadt. Raadpleeg de documentatie bij het tapeapparaat voor specifieke instructies.

Nadat u een bestand heeft opgegeven of bij dit dialoogvenster bent gekomen met de firmwaredatabase, klikt u op Download. Onderbreek het downloadproces niet en schakel niet de stroomvoorziening naar het apparaat uit terwijl het downloadproces wordt uitgevoerd. Als u dit wel doet, kan het apparaat onbruikbaar worden.

**OPMERKING:** Nadat firmware-updates zijn uitgevoerd op apparaten, voert u de opdracht Force Rescan uit. Hiermee werkt u op de juiste wijze de drivegegevens bij, zodat deze overeenkomen met de firmware-update.

### **De firmware met een cassette upgraden voor alle computers**

**BELANGRIJK:** Neem voor een firmware-upgradecassette contact op met een geautoriseerde Compaq Service Partner.

Bij de Compaq AIT-tapedrive kunt u de firmware upgraden met een firmware-upgradecassette. Voer de onderstaande stappen uit om de firmwareupgrade uit te voeren. Deze procedure duurt minimaal 3 minuten.

**VOORZICHTIG:** Schakel de voeding in geen geval uit tijdens de upgrade. Als u de stroomvoorziening uitschakelt tijdens een upgrade, kan de firmware beschadigd raken en de drive onbruikbaar worden.

- 1. Sluit alle tapeapplicaties af voordat u doorgaat met de firmware-upgrade.
- 2. Controleer of de drive geen SCSI-activiteit uitvoert, door te kijken of het drive-lampje en het tape-lampje uit zijn en de host geen toegang zoekt tot de drive.
- 3. Plaats de firmware-upgradecassette in de drive.
- 4. De upgradeprocedure verloopt automatisch. Zodra het proces is voltooid, wordt de cassette uit de drive verwijderd. Neem de cassette uit de drive en berg deze op.

### **De firmware upgraden met Options ROMPaq voor Compaq computers met Intel-processoren**

**OPMERKING:** Deze procedure werkt alleen bij Compaq computers met Intel-processoren. Zie 'De firmware met een cassette upgraden voor alle computers' voor Compaq AlphaServers.

De firmware van de Compaq AIT-drive kan worden bijgewerkt door de Options ROMPaq te downloaden van de Compaq website op www.compaq.com of door een diskette te maken vanaf de cd met Compaq SmartStart voor servers.

**BELANGRIJK:** Zorg dat u de Options ROMPaq selecteert bij het downloaden of het maken van een diskette vanaf cd met SmartStart voor servers. Voor deze procedure kunt u ROMPaq niet gebruiken. ROMPaq is bedoeld voor het upgraden van de firmware voor Compaq computers en workstations.

### **Hulpprogramma Options ROMPaq downloaden vanaf de Compaq website**

De Options ROMPaq hulpprogramma's moeten vanaf diskette worden uitgevoerd. Als u de hulpprogramma's downloadt vanaf de Compaq website, volgt u de aanwijzingen op de website voor het maken van de diskette.

### **Een Options ROMPaq diskette maken vanuit Compaq SmartStart**

Als u een diskette maakt vanaf de cd met Compaq SmartStart voor servers, voert u de volgende stappen uit om de diskette te maken:

- 1. Zorg dat u de meest recente versie van de cd met Compaq SmartStart voor servers gebruikt.
- 2. Start de computer op vanaf de cd met SmartStart voor servers.
- 3. Selecteer in het scherm Compaq System Utilities (Compaq Hulpprogramma's) de optie Create Support Software (Ondersteunende software aanmaken).
- 4. Selecteer de juiste optie voor uw computermodel in het scherm Diskette Builder.
- 5. Volg de instructies op het scherm om de Options ROMPaq-diskette te maken.

### **Firmware upgraden vanaf een Options ROMPaq diskette**

Nadat u de Options ROMPaq-diskette heeft gemaakt, voert u de volgende stappen uit om de firmware te upgraden:

- 1. Sluit de computer af.
- 2. Plaats de Options ROMPaq-diskette in de diskettedrive van de computer.
- 3. Schakel de computer in.
- 4. Druk op **Enter** wanneer het welkomstscherm wordt weergegeven.
- 5. In het scherm Select a Device selecteert u de tapedrive in de lijst met programmeerbare apparaten. Dit is wellicht het enige item in de lijst. Druk op **Enter**.
- 6. In het scherm Select An Image wordt informatie weergegeven over uw tapedrive, de datum van de huidige ROM-versie en de datum van de laatste ROM-versie. Druk op **Enter**.
- 7. Lees de informatie in het scherm met opmerkingen. Druk op **Enter** om het systeem-ROM opnieuw te programmeren of op **Esc** om zonder wijzigingen aan te brengen terug te keren naar het scherm waarin u een ROM-versie moet selecteren.

Het bericht:

```
Reprogramming Firmware
```
geeft aan dat het optie-ROM opnieuw wordt geprogrammeerd. Onderbreek dit proces niet.

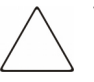

**VOORZICHTIG:** Onderbreek deze cyclus niet. Als u de herprogrammering van het ROM onderbreekt, blijft de firmware in een onbekende toestand achter. Als dit gebeurt, kunt u de tapedrive mogelijk niet meer gebruiken. Er wordt een melding weergegeven als de herprogrammering voltooid is.

- a. Als het herprogrammeren van de Options ROMPaq is voltooid, drukt u op **Esc** om het System ROMPaq-hulpprogramma af te sluiten.
- b. Verwijder de the Options ROMPaq-diskette en start de computer opnieuw.

**A**

## **Officiële kennisgevingen**

## **Identificatienummers voor internationale certificering**

Ten behoeve van de officiële certificering en identificatie heeft de AIT-tapedrive een Compaq productnummer. Het productnummer van de AIT-tapedrive kunt u vinden op de productlabel, samen met de vereiste keurmerken en informatie. Vermeld altijd dit nummer wanneer u om informatie over certificering van dit product vraagt. Verwar dit productnummer niet met de handelsnaam of het modelnummer van de AIT-tapedrive.

## **Federal Communications Commission Notice**

Part 15 of the Federal Communications Commission (FCC) Rules and Regulations has established Radio Frequency (RF) emission limits to provide an interference-free radio frequency spectrum. Many electronic devices, including computers, generate RF energy incidental to their intended function and are, therefore, covered by these rules. These rules place computers and related peripheral devices into two classes, A and B, depending upon their intended installation. Class A devices are those that may reasonably be expected to be installed in a business or commercial environment. Class B devices are those that may reasonably be expected to be installed in a residential environment (that is, personal computers). The FCC requires devices in both classes to bear a label indicating the interference potential of the device as well as additional operating instructions for the user.

The rating label on the device shows which class (A or B) the equipment falls into. Class B devices have an FCC logo or FCC ID on the label. Class A devices do not have the FCC logo or FCC ID on the label. Once the class of the device is determined, refer to the following corresponding statement.

### **Class A Equipment**

This equipment has been tested and found to comply with the limits for a Class A digital device, pursuant to Part 15 of the FCC Rules. These limits are designed to provide reasonable protection against harmful interference when the equipment is operated in a commercial environment. This equipment generates, uses, and can radiate radio frequency energy and, if not installed and used in accordance with the instructions, may cause harmful interference to radio communications. Operation of this equipment in a residential area is likely to cause harmful interference, in which case the user will be required to correct the interference at personal expense.

### **Class B Equipment**

This equipment has been tested and found to comply with the limits for a Class B digital device, pursuant to Part 15 of the FCC Rules. These limits are designed to provide reasonable protection against harmful interference in a residential installation. This equipment generates, uses, and can radiate radio frequency energy and, if not installed and used in accordance with the instructions, may cause harmful interference to radio communications. However, there is no guarantee that interference will not occur in a particular installation. If this equipment does cause harmful interference to radio or television reception, which can be determined by turning the equipment off and on, the user is encouraged to try to correct the interference by one or more of the following measures:

- Reorient or relocate the receiving antenna.
- Increase the separation between the equipment and receiver.
- Connect the equipment into an outlet on a circuit different from that to which the receiver is connected.
- Consult the dealer or an experienced radio or television technician for help.

#### **Modifications**

The FCC requires the user to be notified that any changes or modifications made to this device that are not expressly approved by Compaq Computer Corporation may void the user's authority to operate the equipment.

### **Declaration of Conformity for Products Marked with the FCC logo - United States Only**

This device complies with Part 15 of the FCC Rules. Operation is subject to the following two conditions: (1) this device may not cause harmful interference, and (2) this device must accept any interference received, including interference that may cause undesired operation.

For questions regarding your product, contact:

Compaq Computer Corporation P. O. Box 692000, Mail Stop 530113 Houston, Texas 77269-2000

or call 1-800-652-6672 (1-800-OK COMPAQ).

For questions regarding this FCC declaration, contact:

Compaq Computer Corporation P. O. Box 692000, Mail Stop 510101 Houston, Texas 77269-2000

or call (281) 514-3333.

To identify this product, refer to the Part, Series, or Model number found on the product.

## **Canadian Notice (Avis Canadien)**

### **Class A Equipment**

This Class A digital apparatus meets all requirements of the Canadian Interference-Causing Equipment Regulations.

Cet appareil numérique de la classe A respecte toutes les exigences du Règlement sur le matériel brouilleur du Canada.

### **Class B Equipment**

This Class B digital apparatus meets all requirements of the Canadian Interference-Causing Equipment Regulations.

Cet appareil numérique de la classe B respecte toutes les exigences du Règlement sur le matériel brouilleur du Canada.

## **Kennisgeving voor de Europese Unie**

# $\epsilon$

Producten met CE-aanduiding voldoen aan zowel de EMC-richtlijn (89/336/EEC) als de Laagspanningsrichtlijn (73/23/EEC) van de Commissie van de Europese Gemeenschap en als dit product over telecommunicatiefuncties beschikt, aan de R&TTE-richtlijn (1999/5/EC).

Dit betekent dat de producten voldoen aan de volgende Europese normen (tussen haakjes staan de overeenkomstige internationale standaarden en regelingen):

- EN 55022 (CISPR 22): Elektromagnetische interferentie
- EN55024 (IEC61000-4-2, 3, 4, 5, 6, 8, 11): Elektromagnetische immuniteit
- EN61000-3-2 (IEC61000-3-2): Harmonische ingangsstroom
- EN61000-3-3 (IEC61000-3-3): Flikkering van de ingangsstroom
- EN 60950 (IEC 60950): Productveiligheid

### **Japanese Notice**

ご使用になっている装置にVCCIマークが付いていましたら、次の説明文を お読み下さい。

この装置は、情報処理装置等電波障害自主規制協議会 (VCCI) の基準 に基づくクラスB情報技術装置です。この装置は、家庭環境で使用すること を目的としていますが、この装置がラジオやテレビジョン受信機に近接して 使用されると、受信障害を引き起こすことがあります。 取扱説明書に従って正しい取り扱いをして下さい。

VCCIマークが付いていない場合には、次の点にご注意下さい。

この装置は、情報処理装置等電波障害自主規制協議会(VCCI)の基準に 基づくクラスA情報技術装置です。この装置を家庭環境で使用すると電波 妨害を引き起こすことがあります。この場合には使用者が適切な対策を講ず るよう要求されることがあります。

## **Taiwanese Notice**

### 警告使用者:

這是甲類的資訊產品,在居住的環境中使用時,可能<br>會造成射頻干擾,在這種情況下,使用者會被要求採<br>取某些適當的對策。

**B**

## **Elektrostatische ontlading**

Ter voorkoming van schade aan het systeem, dienen voorzorgsmaatregelen te worden getroffen voordat u het systeem installeert of onderdelen vastpakt. Een ontlading van statische elektriciteit van een vinger of andere geleider kan systeemkaarten of andere statisch gevoelige componenten beschadigen. Dit soort schade kan de levensduur van de apparatuur bekorten.

Houd u aan de volgende richtlijnen om schade door ontlading van statische elektriciteit te voorkomen:

- Zorg ervoor dat u de onderdelen zo weinig mogelijk met de handen aanraakt door onderdelen in een antistatische verpakking te vervoeren en op te slaan.
- Zorg dat gevoelige onderdelen in de verpakking blijven tot ze in een antistatische omgeving zijn.
- Leg de onderdelen op een geaard oppervlak voordat u ze uit de verpakking haalt.
- Raak geen connectorpinnen, voedingsdraden of circuits aan.
- Zorg ervoor dat u altijd geaard bent als u een onderdeel of assemblage aanraakt.

## **Aardingsmethoden**

Er zijn verschillende manieren waarop u voor aarding kunt zorgen. Gebruik een of meer van de volgende methoden wanneer u omgaat met onderdelen die gevoelig zijn voor statische elektriciteit of wanneer u dergelijke onderdelen installeert:

- Draag een polsbandje dat met een aardedraad is verbonden met een geaard workstation of de behuizing van de computer. Polsbandjes zijn flexibele bandjes met een minimumweerstand van 1 MOhm  $\pm$  10 procent in de aardedraden. Draag voor een goede aarding het polsbandje strak tegen de huid.
- Gebruik hiel-, teen- of schoenbandjes bij staande workstations. Draag de bandjes om beide voeten wanneer u op geleidende vloeren of dissiperende vloermatten staat.
- Gebruik geleidend onderhoudsgereedschap.
- Gebruik een draagbare gereedschapskist met een opvouwbare dissiperende werkmat.

Als u niet beschikt over deze hulpmiddelen voor een juiste aarding, laat u het onderdeel door een geautoriseerde Compaq Business of Service Partner installeren.

**OPMERKING:** Neem contact op met een geautoriseerde Compaq Business of Service Partner voor meer informatie over statische elektriciteit of hulp bij de installatie van het product.

## **Specificaties**

## **Afmetingen en gewicht**

**Tabel C–1: Afmetingen en gewicht**

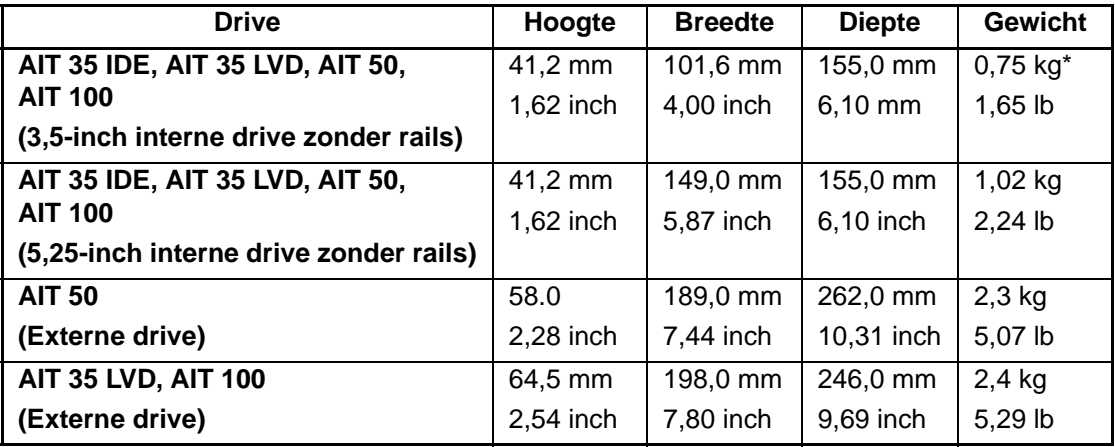

\*zonder cassette en voorpaneel

## **Akoestische ruis**

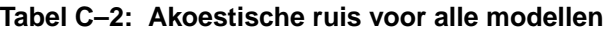

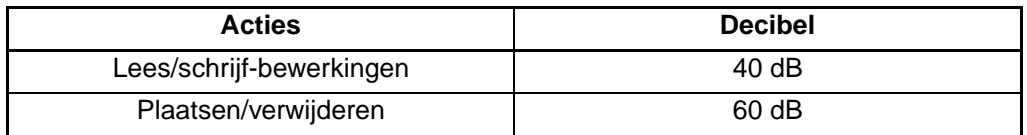

## **Hoogte**

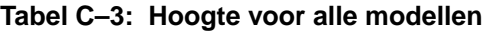

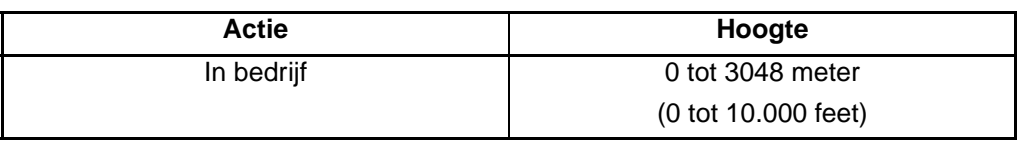

## **Temperatuur- en luchtvochtigheidsbereik**

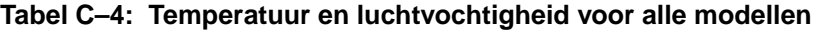

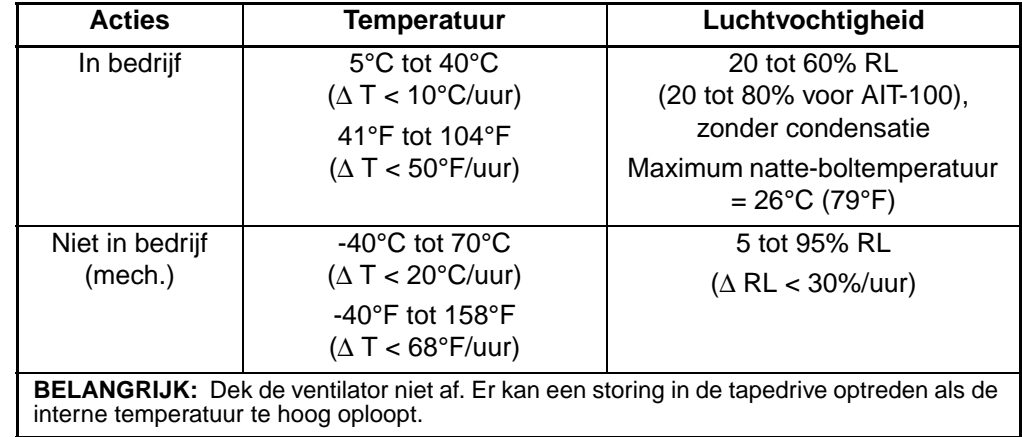

## **Netvoedingsvereisten**

|                 | Max            | <b>Stroom</b> |                |  |
|-----------------|----------------|---------------|----------------|--|
| <b>Spanning</b> | rimpelspanning | Gemiddeld     | <b>Maximum</b> |  |
| $5 V + 5%$      | 100 mV p-p     | 1,55A         | 2,5A           |  |
| $12 V + 10%$    | 100 mV p-p     | 0,35A         | 1,2A           |  |

**Tabel C–5: Voedingsvereisten voor AIT 35 IDE, AIT 35 en AIT 50**

**Tabel C–6: Voedingsvereisten voor AIT 100**

|                 | Max                  | <b>Stroom</b> |         |  |
|-----------------|----------------------|---------------|---------|--|
| <b>Spanning</b> | rimpelspanning       | Gemiddeld     | Maximum |  |
| $5 V + - 5%$    | 100 mV p-p           | 2.4 A         | 2.6 A   |  |
| $12 V + 10%$    | $100 \text{ mV}$ p-p | 0.5A          | 1.2 A   |  |

## **Gegevenscompressie**

Bij levering is de AIT-tapedrive ingesteld op gegevenscompressie voor schrijven. De drive is voorzien van het Adaptive Lossless Data Compression (ALDC) algoritme. In deze stand worden gegevens altijd gecomprimeerd wanneer ze naar cassettes worden geschreven, maar de drive kan zowel gecomprimeerde als ongecomprimeerde cassettes lezen.

Om vanaf de drive ongecomprimeerde gegevens op tape te schrijven, moet u de instelling voor gegevenscompressie wijzigen. Dit kan softwarematig of met behulp van DIP-switches worden gewijzigd (zie afbeelding D-1). Raadpleeg de documentatie bij uw backupsoftware voor informatie over het in- en uitschakelen van gegevenscompressie.

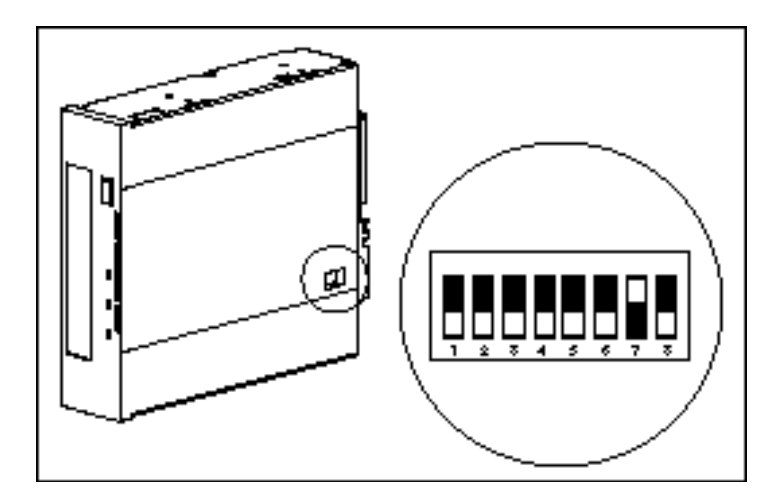

**Afbeelding D–1: Instellingen van DIP-switches**

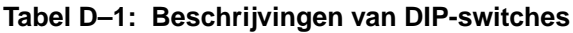

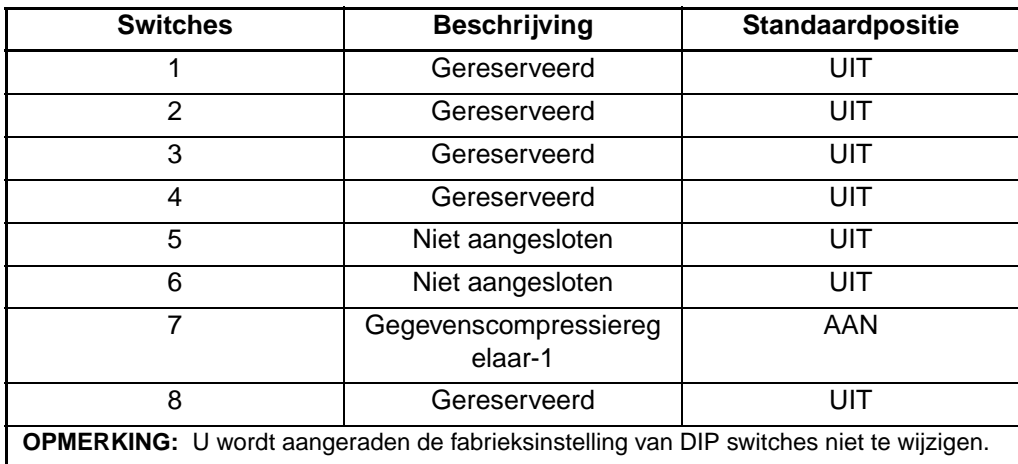

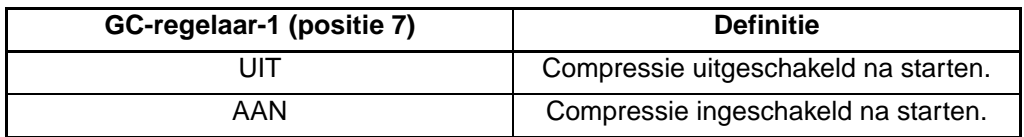

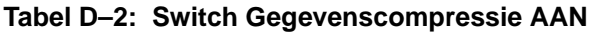

## **Daisychains**

Als optionele configuratie kunnen twee AIT-tapedrives gelijktijdig op hetzelfde SCSI-kanaal worden aangesloten. Gebruik een kabel die niet langer is dan 1,8 m om de eerste drive aan te sluiten, en vervolgens een kabel die niet langer is dan 0,9 m om de extra drive aan te sluiten.

**BELANGRIJK:** Sluit niet meer dan twee drives aan per SCSI-controller.

- 1. Als de eerste drive is voorzien van een terminator op de SCSI-connector  $\bullet$ , verwijdert u deze.
- 2. Verbind de tapedrives door een SCSI-kabel van de SCSI-connector <sup>2</sup> van de eerste drive aan te sluiten op de SCSI-connector  $\bullet$  van de tweede drive.
- 3. Plaats de terminator (niet weergegeven) op SCSI-connector  $\bullet$  van de tweede drive.
- 4. Zet alle randapparaten aan.
- 5. Schakel de computer in.

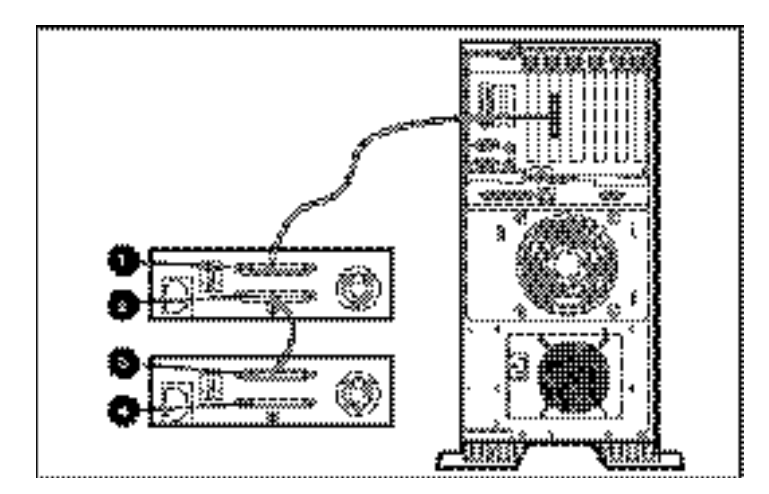

**Afbeelding E–1: Daisychains**

## **Index**

### **A**

Aan/uit-lampje 3–2 Aardingsmethoden B–2 Akoestische ruis, specificaties C–1

### **B**

Beschadigde blokken 4–2 Besturingssystemen, ondersteunde 2–1 Breedte C–1 Bronconflicten oplossen 5–1 Buffergeheugen 1–2 Burstoverdrachtssnelheid 1–2

### **C**

Calamiteitenherstel 1–1 Canadian Notice A–3 Cassette behandeling en opslag 3–7 door Compaq goedgekeurd 3–4 geforceerd naar buiten schuiven 3–5 laden 3–5 reinigings-, levensduur 4–3 schrijfbeveiliging 3–6 Schrijfbeveiligingsschakelaar 3–6 specificaties 3–4 verwijderen 3–5 Cd met tapestuurprogramma's 2–1 Compaq cd met ondersteunende software 2–1 cd met tapestuurprogramma's 2–1 SmartStart 2–1 Tru64 UNIX 2–5

Continue overdrachtssnelheid 1–2 Controllervereisten 1–1

### **D**

Daisychains E–1 Diepte C–1 Drivelampje 3–2

### **E**

Ejectknop 3–2 Elektrostatische ontlading B–1

### **F**

Federal Communications Notice A–1 File Retrieval, programma 5–10 Firmware upgraden 5–9 Firmware-upgradecassette 5–11 Fouten door onvoldoende reinigen 4–2 lezen of schrijven 4–2 media 4–2 Fouten op media 4–2

### **G**

Gegevenscompressie D–1 Geheugen, buffer 1–2 Gewicht C–1

### **H**

Hardwarestoringen 5–2 Hoogte C–1 Hoogtespecificaties C–2

### **I**

Indelingsfouten 4–2 Instellingen van DIP-switches D–2

### **J**

Japanese Notice A–4

### **K**

Kennisgeving voor de Europese Unie A–4 Kennisgevingen, officiële A–1

### **L**

Lampie drive 3–2 lampjes op het voorpaneel 3–3 status 3–2 tape 3–2 voeding 3–2 Leesfouten 4–2 Luchtvochtigheidsbereik C–2

### **M**

Memory in Cassette (MIC) 3–7 **Microsoft** Windows stuurprogramma's 2–2 Windows 2000 stuurprogramma's 2–3 Windows NT, stuurprogramma's 2–2

### **N**

Novell Netware, stuurprogramma's 2–4 Ondersteuning voor ASPI 2–4 Novell NetWare ondersteuning voor ASPI 2–4 stuurprogramma's 2–4

### **O**

Officiële kennisgevingen A–1 Ondersteuning voor ASPI 2–4 OpenVMS 2–5 stuurprogramma's 2–5 Options ROMPaq diskette firmware upgraden vanaf 5–13 maken vanuit SmartStart 5–12

### **P**

Problemen oplossen 5–2

#### **R**

Reinigen aanbevolen schema 4–1 belang van 4–1 cassette, levensduur 4–3 procedure 4–3

#### **S**

Schrijffouten 4–2 SCO OpenServer 2–6 configureren van de SCSI-ID 2–6 stuurprogramma's 2–6 UnixWare 2–7 stuurprogramma's 2–7 SCSI-ID configureren voor SCO OpenServer 2–6 SmartStart 2–1 Softwarestoringen 5–3 Solaris stuurprogramma's, beschikbare 2–1 Specificaties C–1 Statuslampje 3–2 Stuurprogramma's 2–1 Microsoft Windows 2000 2–3 Microsoft Windows NT 2–2 Novell NetWare 2–4 OpenVMS 2–5 SCO OpenServer 2–6 SCO UnixWare 2–7 Sun Solaris 2–8 Sun Solaris stuurprogramma's 2–8 Systeemconfiguratie hulpprogramma, herkent drive niet 5–5 overzicht 5–1, 5–2

## **T**

Taiwanese Notice A–5 Tape Storage Management Console 5–9 Tapelampje 3–2 Temperatuurbereik C–2

### **U**

Uitval 4–2

### **V**

Vereisten, controller 1–1 Voedingsvereisten C–3 Voorpaneel 3–1 onderdelen 3–1 pictogrammen 3–2 Voorzieningen 1–2

### **W**

Werkcyclus 4–1 Werken met de AIT-drive 3–1